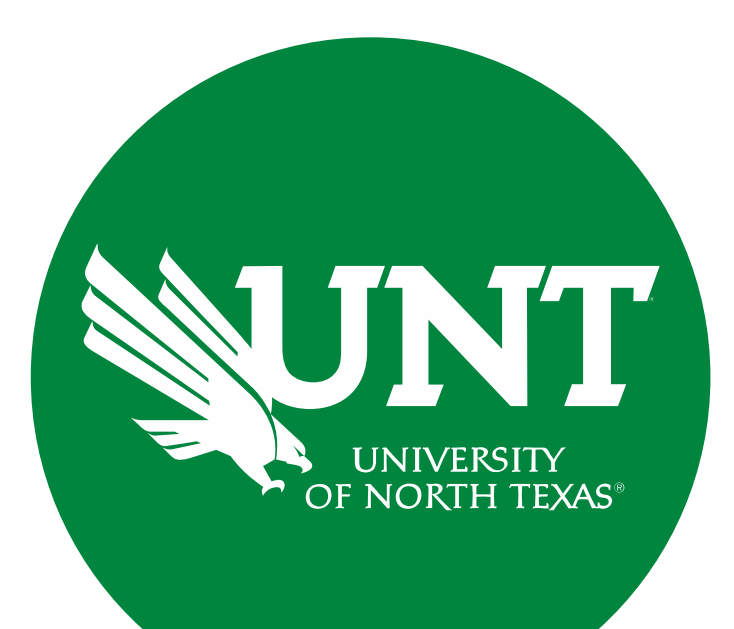

# Faculty ePAR **Transactions**

### Presented by

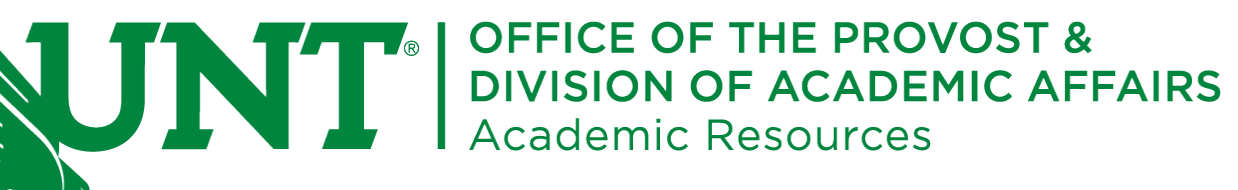

# Agenda

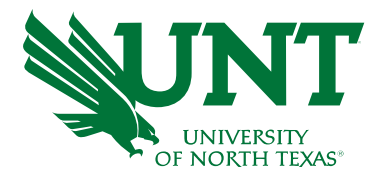

• **Academic Payroll Session Dates**

### • **Faculty Positions**

- o Creating and posting new positions
- o Posting existing positions (with and without changes)
- o Hiring into a position
- o Additional Pay ePAR's (tasks)
- o Additional Pay ePAR's (endowments, augmentations)
- o Additional Pay ePAR's (other items)
- o Buy-outs
- o Overloads
- o Faculty/Administrator changes
- o Faculty terminations
- o Faculty retirements
- o Modified Service
- o Faculty Leaves

### • **General ePAR's**

- Employee changes (eg funding, supervisor changes)
- Placing a position in suspense
- Ending positions
- **Helpful Hints and Information**

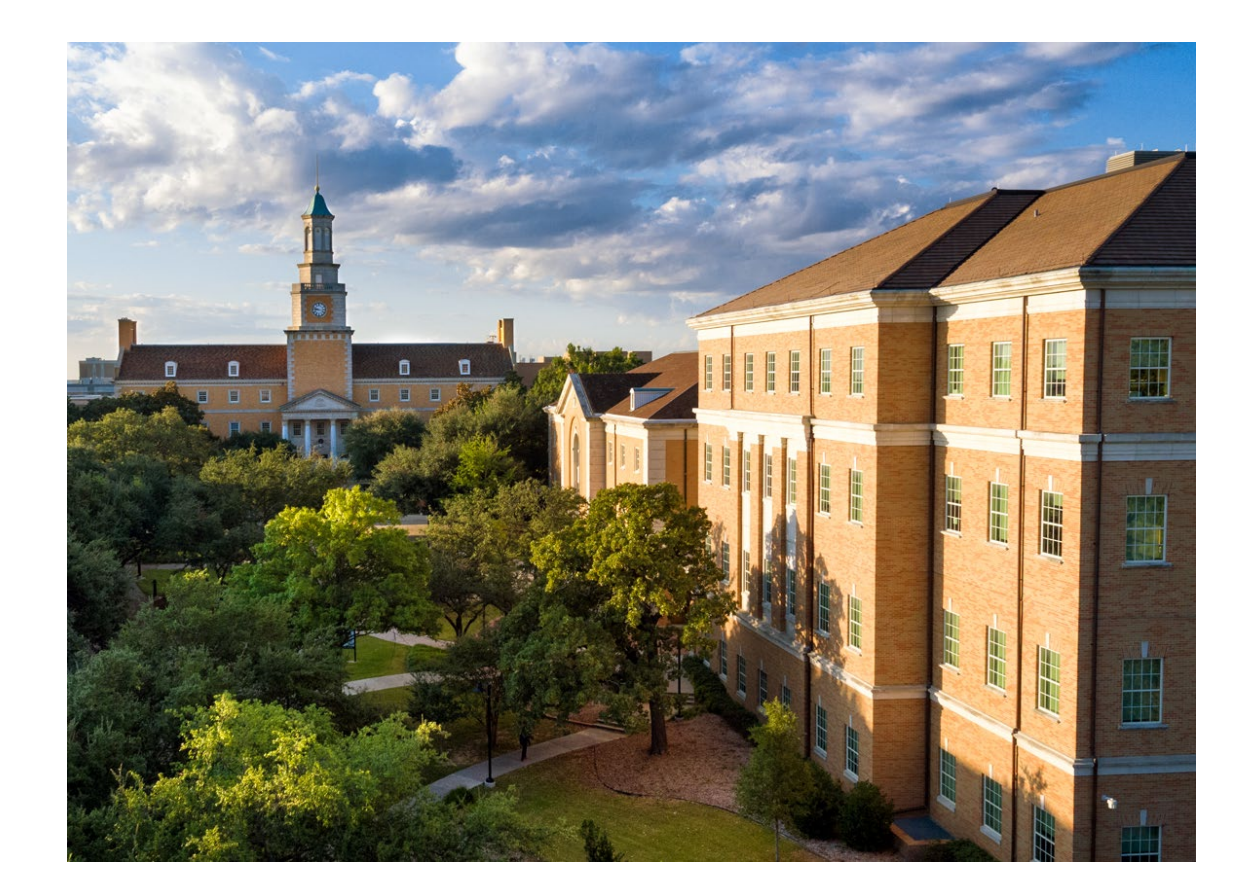

### Academic Session Payroll Dates

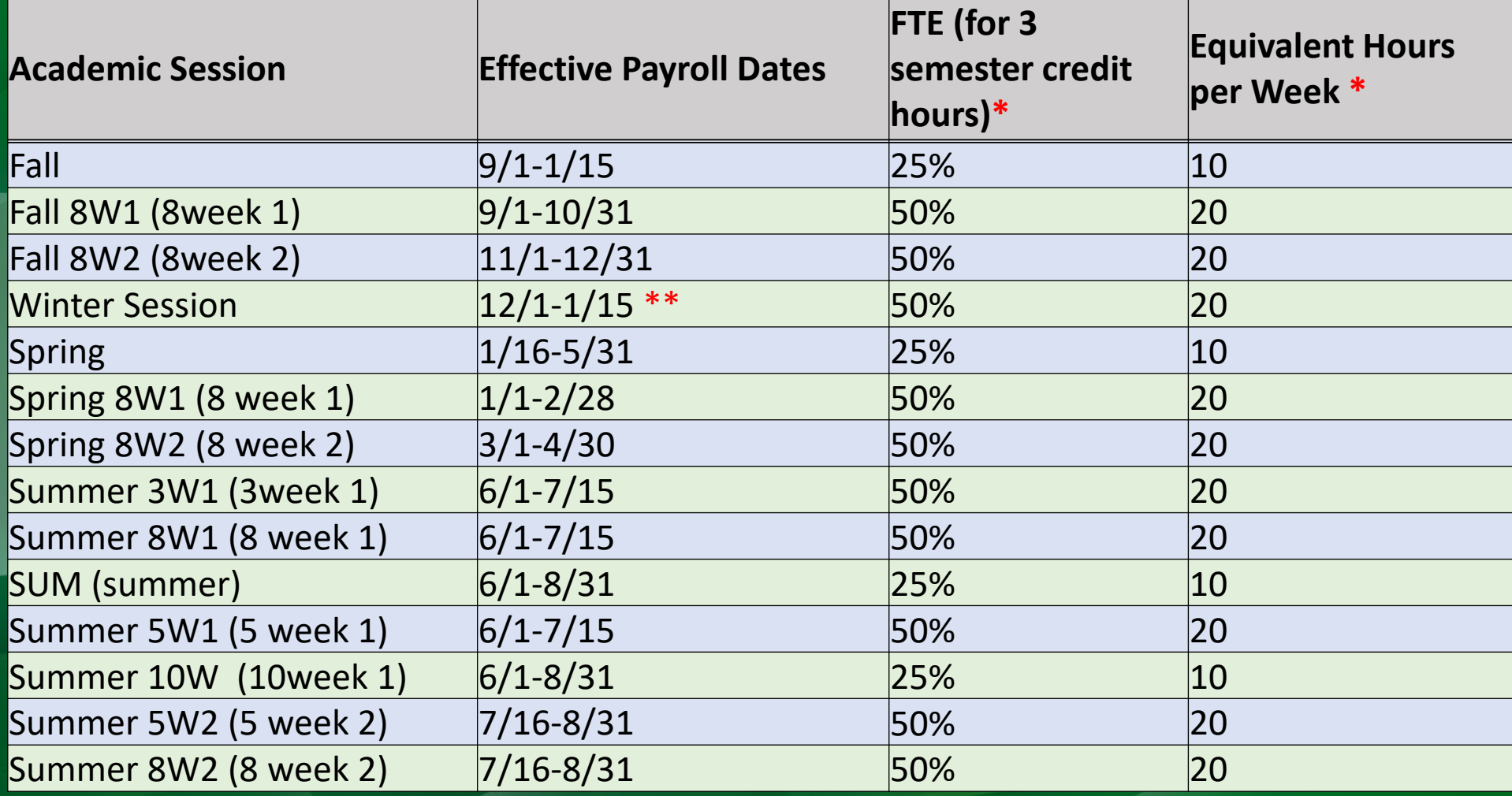

\*Prorate FTE for courses that are larger or smaller than 3 semester credit hours.

\*\*Dates will vary from year to year. Watch for annual instructions from Academic Resources.

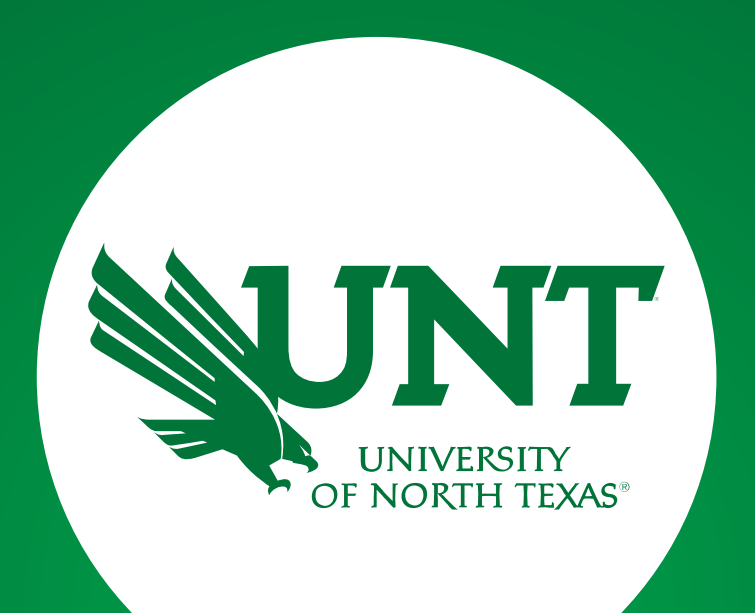

# Faculty ePAR Transactions

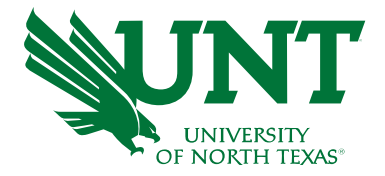

## Creating and posting new faculty positions

Departments will need to submit an ePAR to create and post a new faculty position.

- Type of ePAR: Vacant Position/New/Chg/End
- Action: New Position-Faculty/Grad
- Effective date: 9-1-XX (or other appropriate date the PAYROLL start date of the position)
- Enter the desired job code use highest rank if requesting multi/open rank. Be sure to use the right job code for Lecturer rank faculty who are on a multi-year appointment
- Reports to: position number of direct supervisor
- Annual Salary should be the 9 or 12 month salary.
	- When annual salary is entered you will need to identify the source of funds.
- Click on the "Post Job upon Final Approval" box
- **The VPAA 131 must be submitted as an attachment**

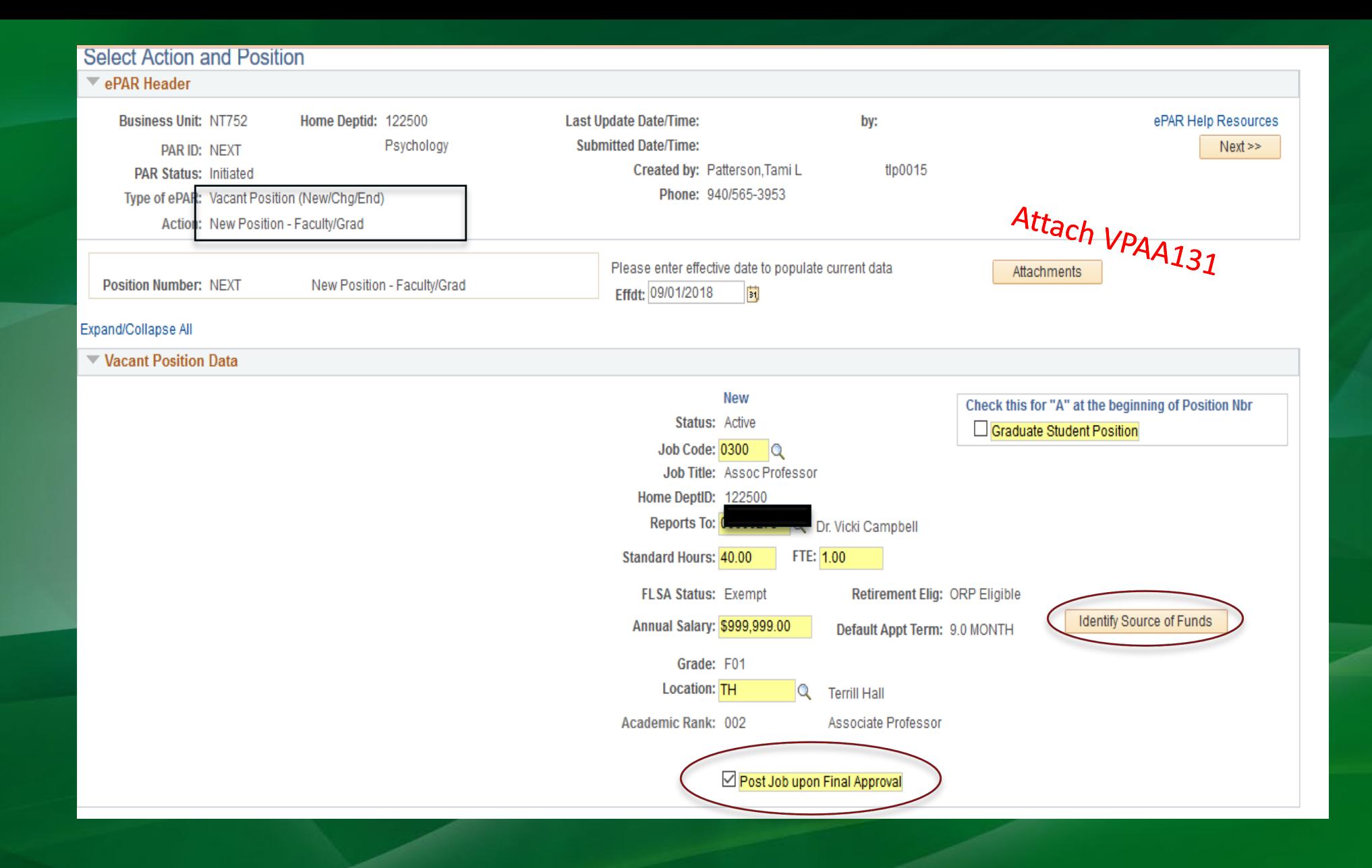

# Source of Funds

- The funding source for the position should be indicated when known. ۰
- Ensure that funds match between source of funds and the fund listed in the ٠ Budget section of the ePAR
- When unknown, complete as shown below and make sufficient notes on the ۰ ePAR and/or attach relevant communications indicating the source of funds.
- An ABA will still need to be completed to transfer these funds to cover the ۰ position expense.

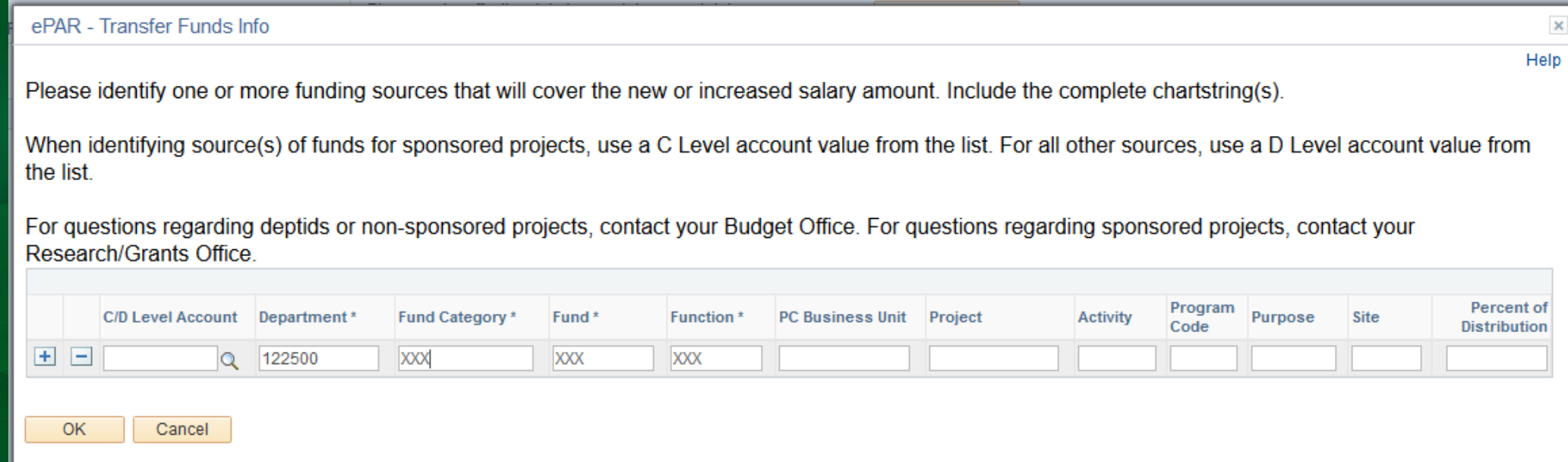

# Department Budget Data

- Indicate the chart string(s) where the position will be encumbered/paid.
- More than one line can be entered if needed.  $\bullet$
- Ensure Fund matches source of Funds (i.e. if source of funds is 800001, then department budget data must reflect fund 800001.
- Generally, the funding end date is not used.

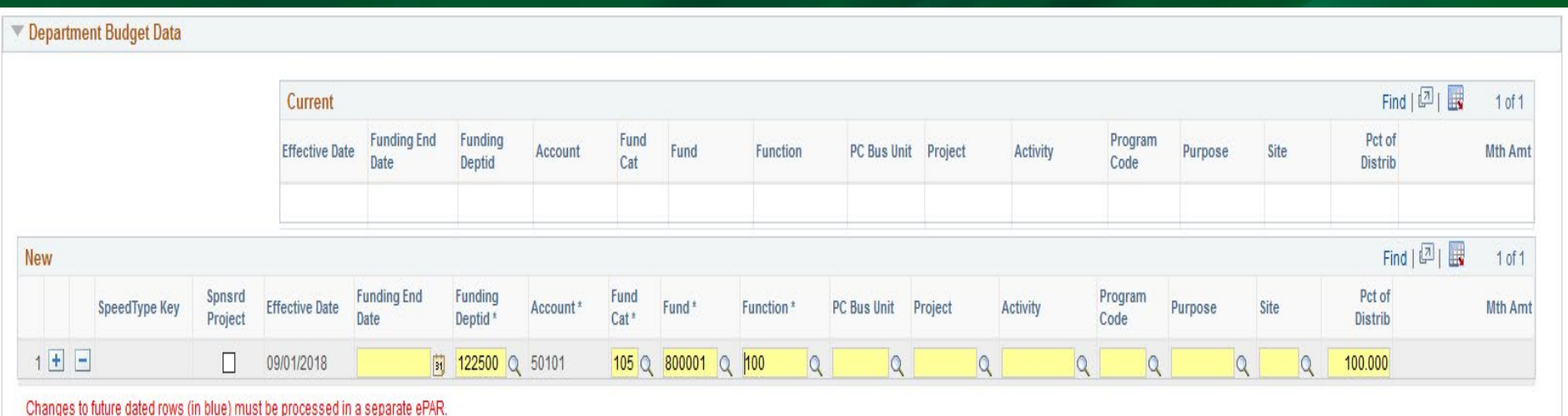

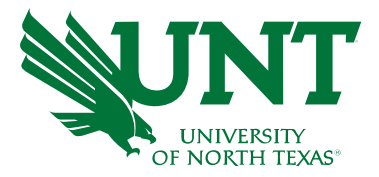

### Posting Questions

- Similar questions to VPAA-130
- Question 2 relates to term limits for non-tenure track faculty (i.e. a 3 year Lecturer)
- Question 4 refers to multiple rank jobs
- Be sure to include the relevant CIP code for the position for matching to external market salary data.

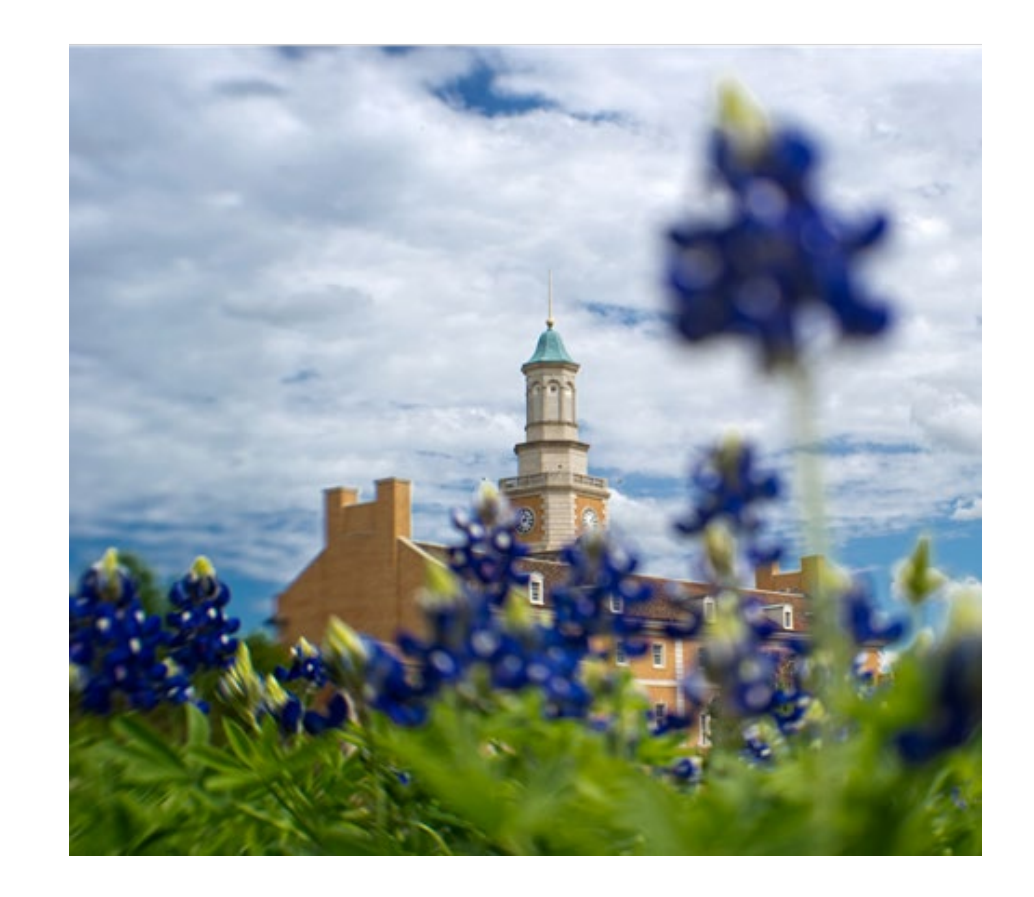

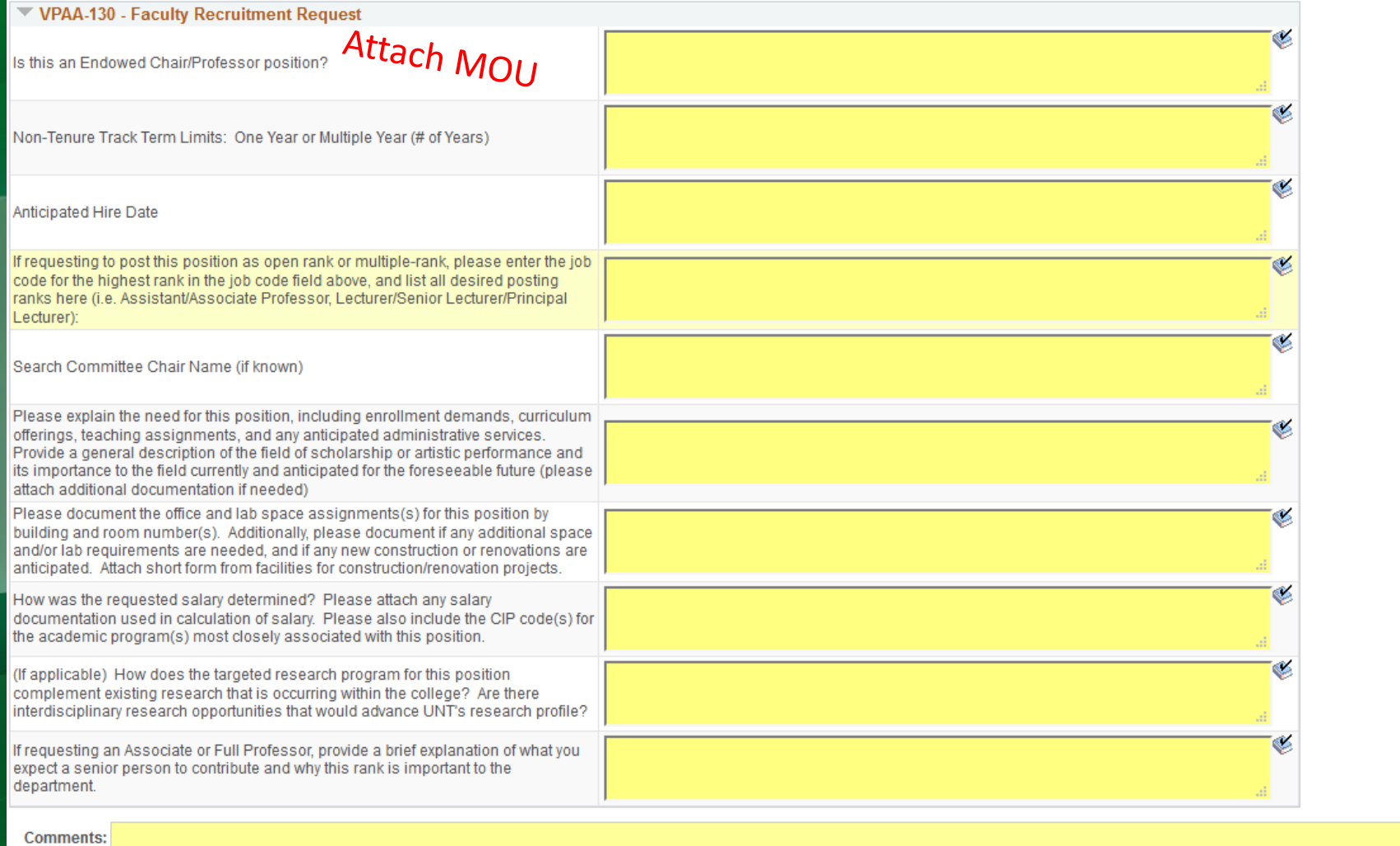

254 characters remaining

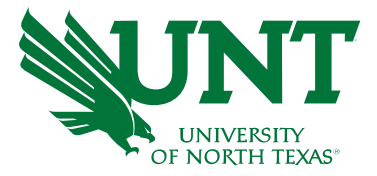

## Posting an existing position with NO changes

Departments will need to create an ePAR to post an existing faculty position with **NO** changes.

- Type of ePAR: Post a Job
- Click the "Position (without changes) radio button
- Enter the eight-digit position number
- Effective date: 9-1-XX
- The current position data will populateno changes are allowed.
- Complete the VPAA 130 questions
- **The VPAA 131 must be submitted as an attachment**

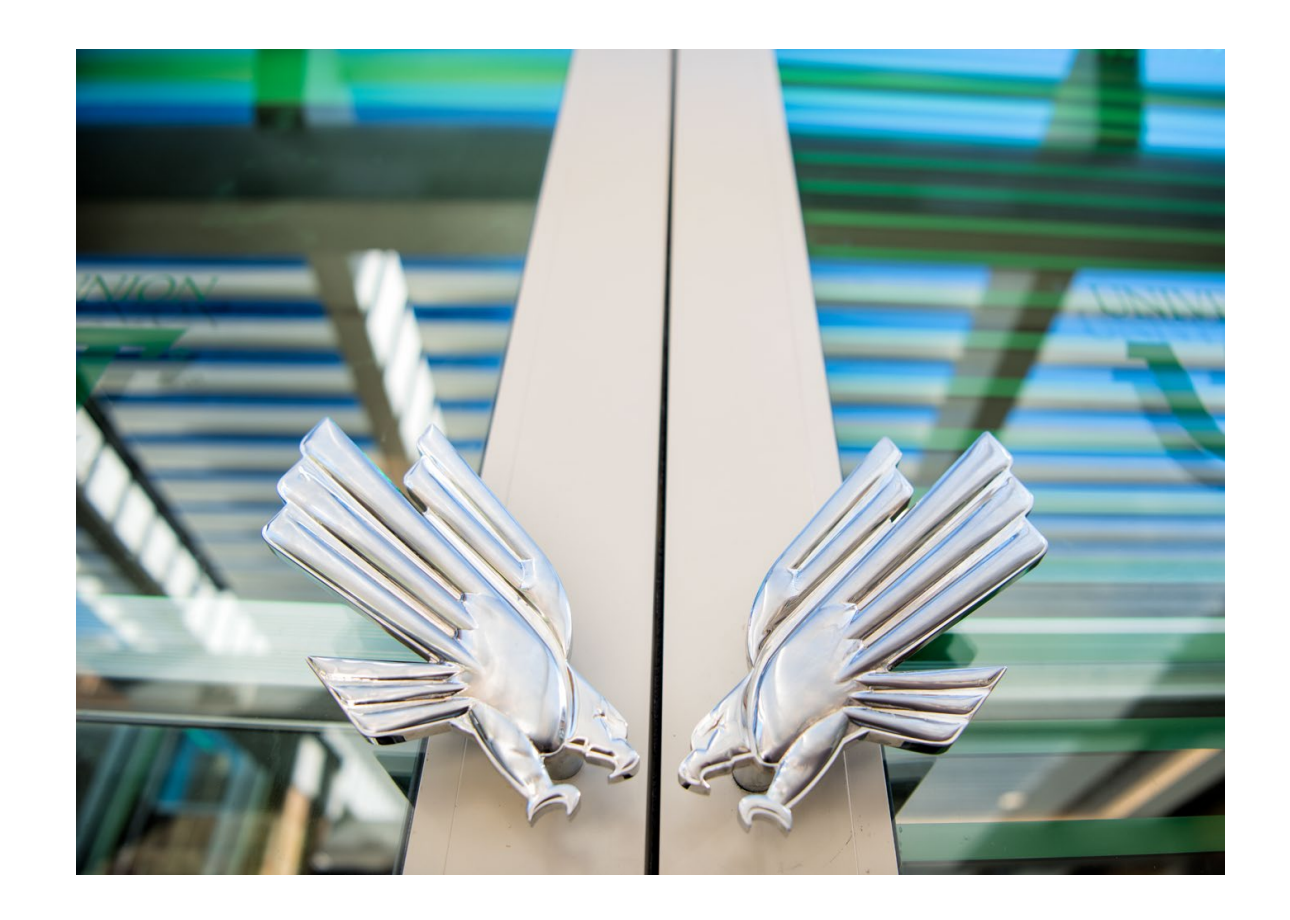

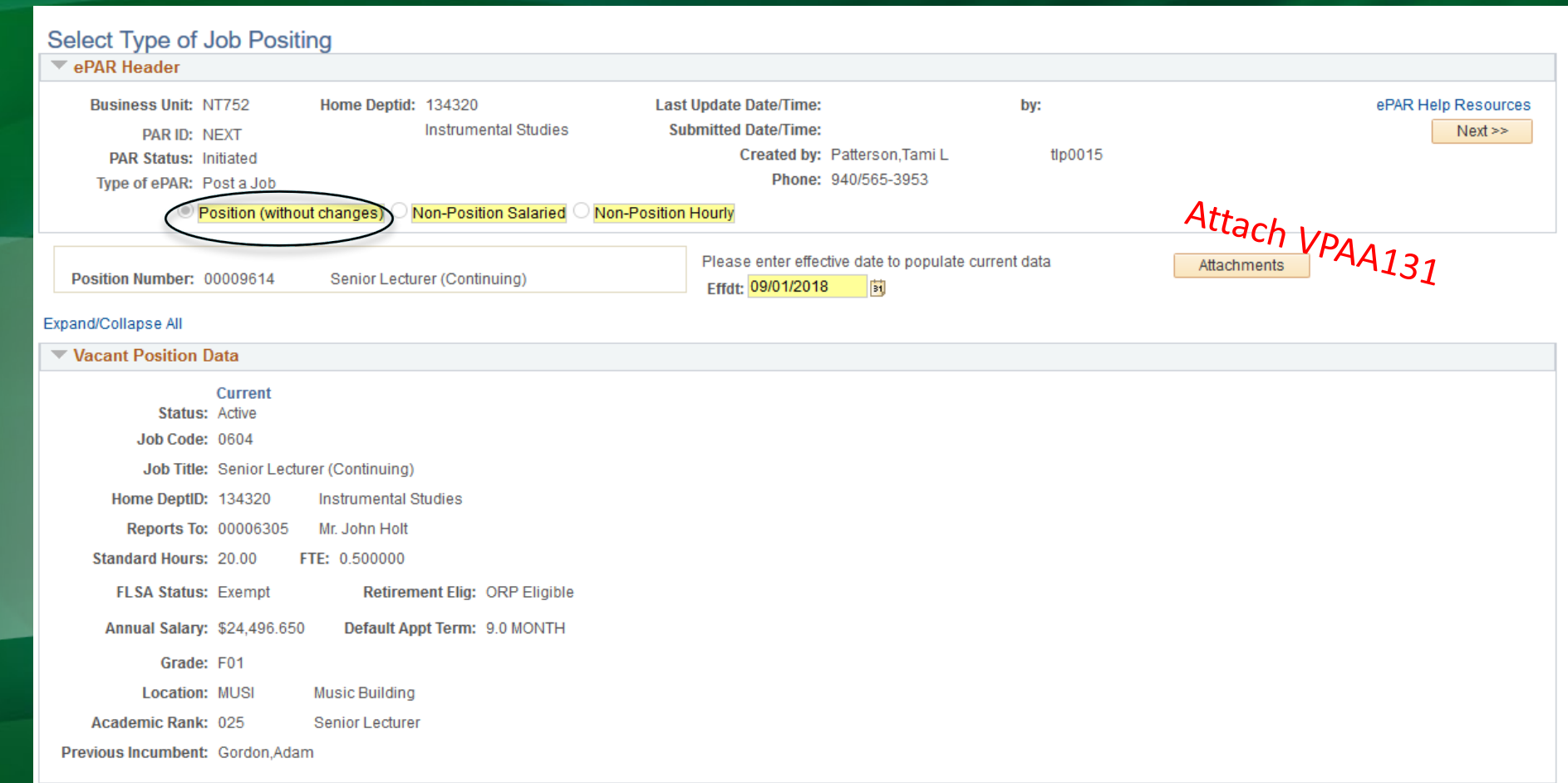

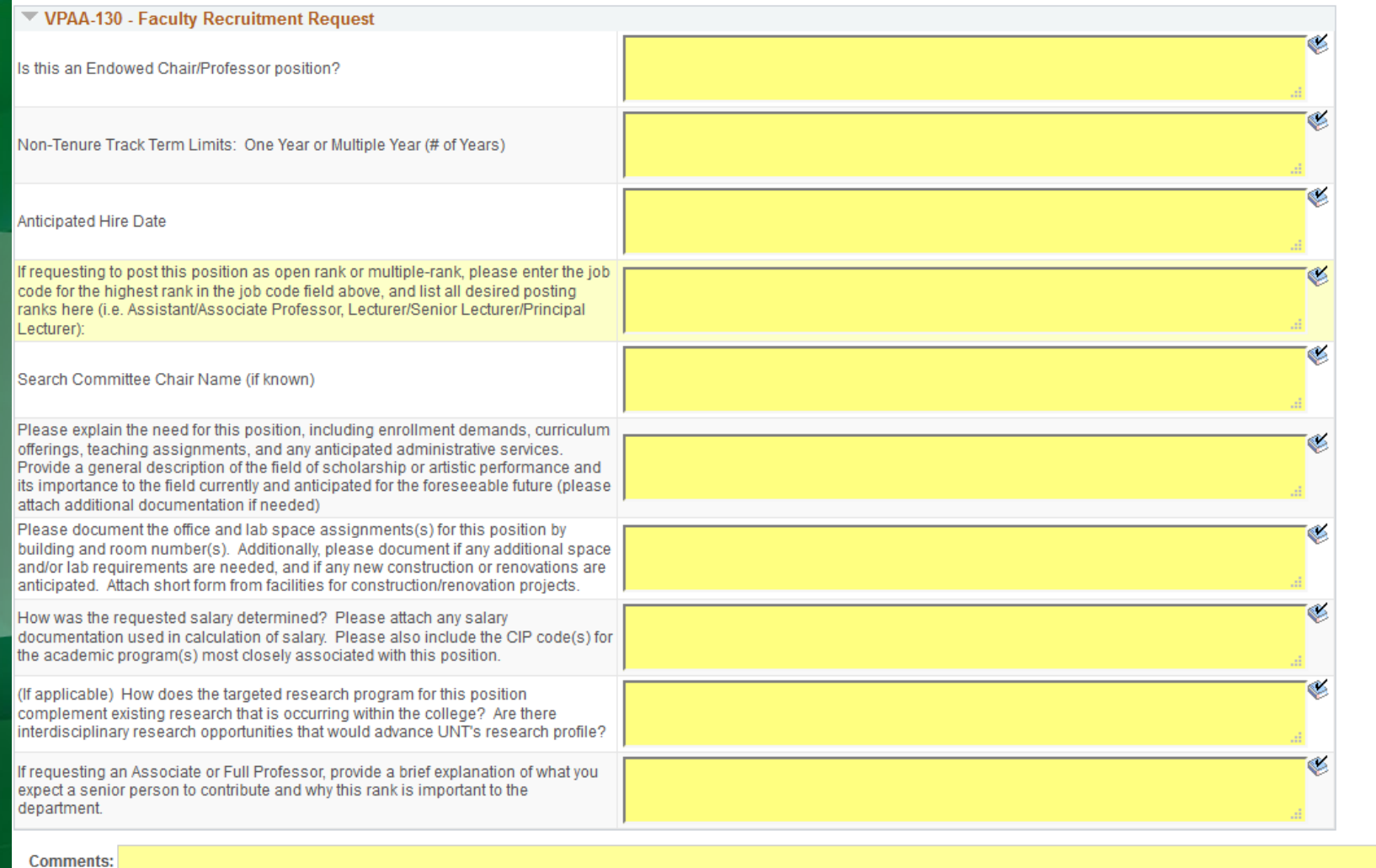

254 characters remaining

## Posting an existing position *with* changes

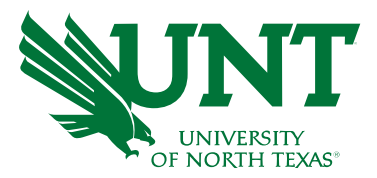

Departments will need to submit an ePAR to post an existing faculty position *with* changes.

- Type of ePAR: Vacant Position/New/Chg/End
- Action: Change Position Details
- Enter position number
- Effective date: 9-1-XX (or other appropriate date the PAYROLL start date of the position)
- Enter the desired job code use highest rank if requesting multi/open rank. Be sure to use the right job code for Lecturer rank faculty who are on a multiyear appointment
- Reports to: position number of direct supervisor
- Annual Salary should be the 9 or 12 month salary.
- If salary is adjusted the Identify Source Funds box will appear
- Click on the "Post Job upon Final Approval" box
- **The VPAA 131 must be submitted as an attachment**

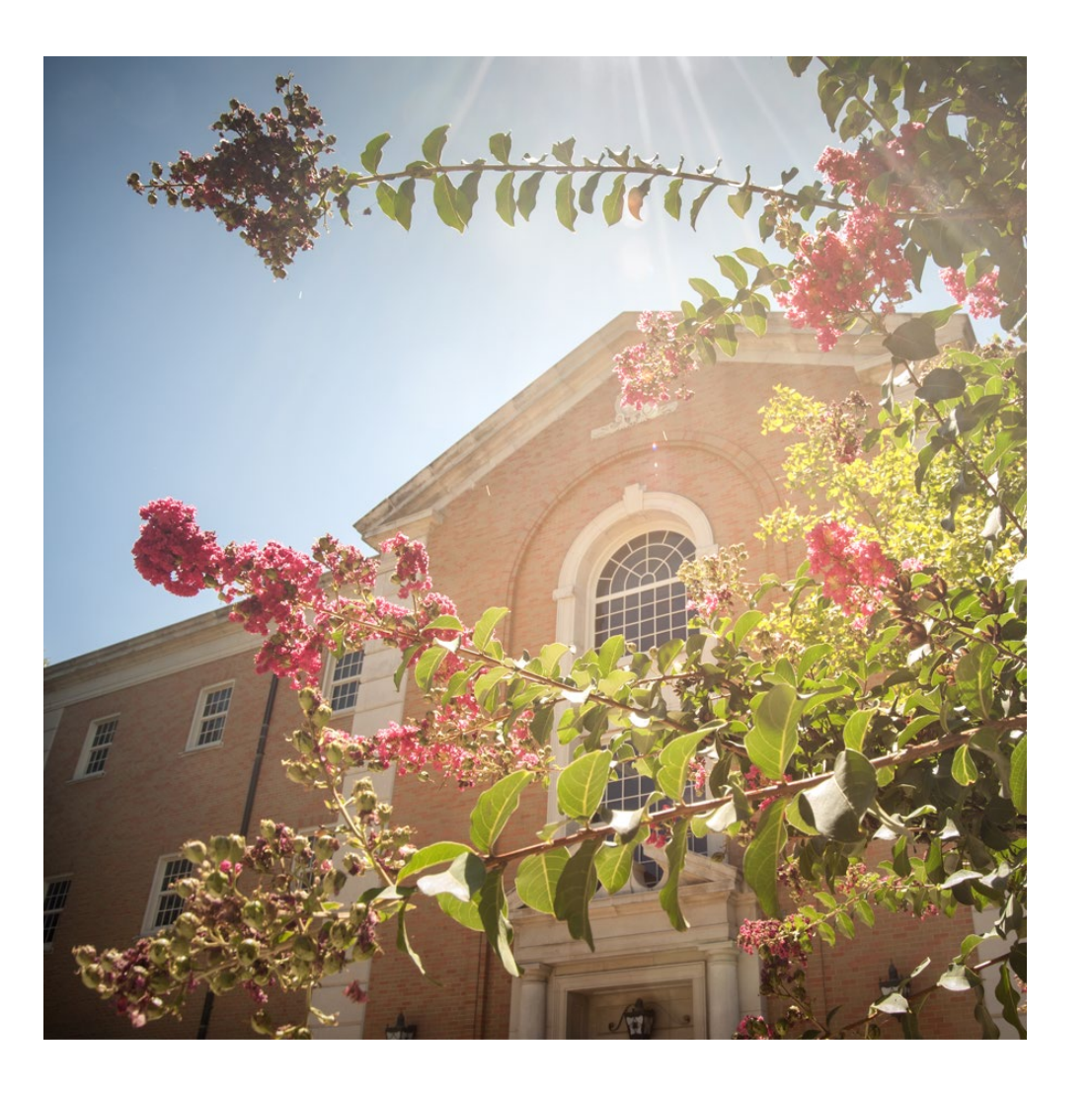

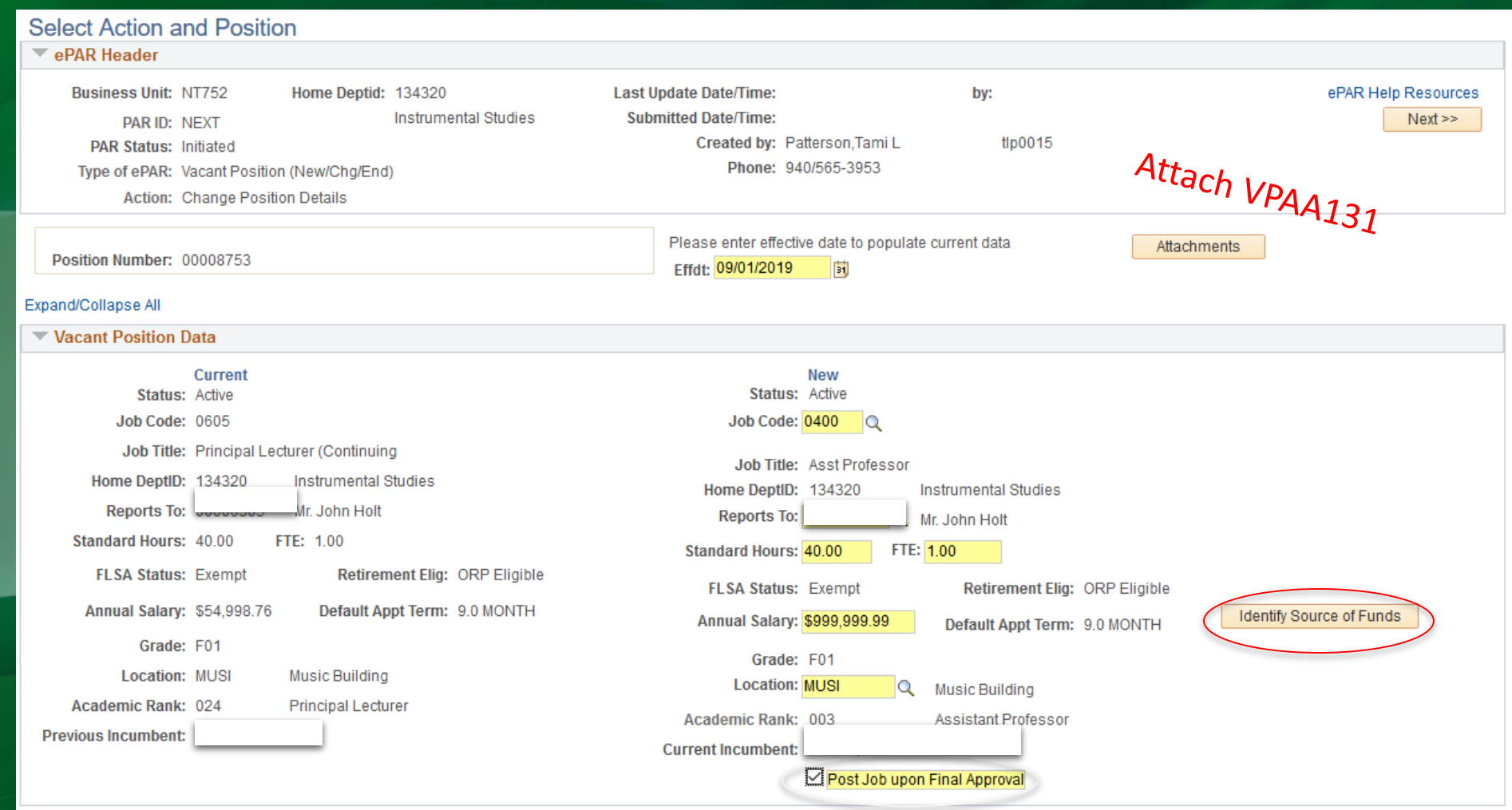

ePAR - Transfer Funds Info

Please identify one or more funding sources that will cover the new or increased salary amount. Include the complete chartstring(s).

When identifying source(s) of funds for sponsored projects, use a C Level account value from the list. For all other sources, use a D Level account value from the list.

For questions regarding deptids or non-sponsored projects, contact your Budget Office. For questions regarding sponsored projects, contact your Research/Grants Office.

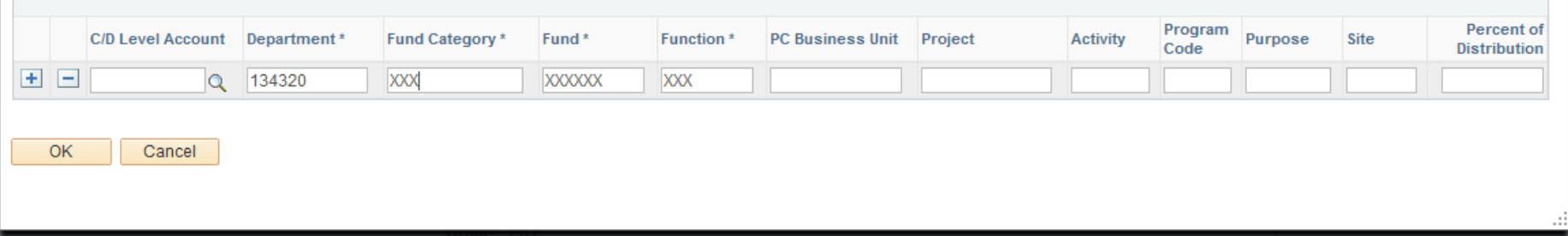

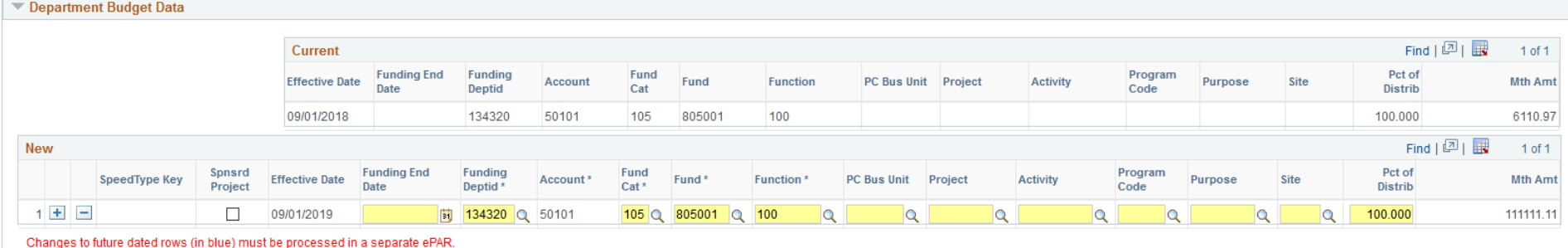

Help

 $\times$ 

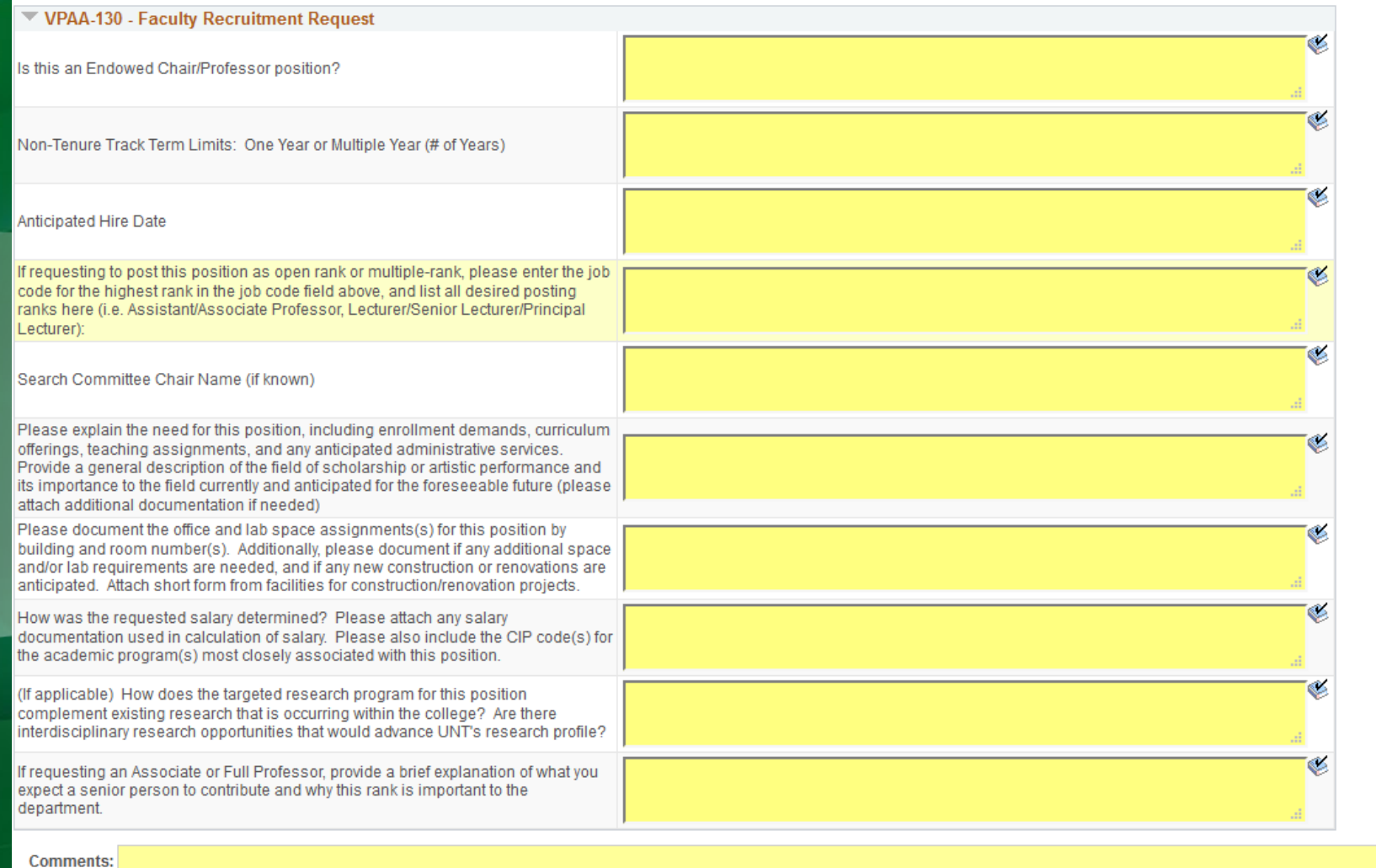

254 characters remaining

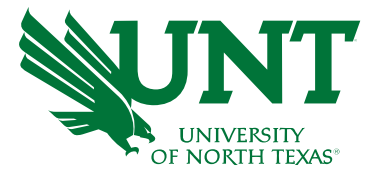

## Hiring a faculty member into a position

- Type of ePAR: Employee Transaction
- Action: Hire
- Reason: Hire-Salaried/Task
- Enter the employee ID number
- Effective date: 9-1-XX (or other appropriate date – the PAYROLL start date of the position)
- Click the "Additional Changes Needed" box if information is not correct
- Enter the Posting Number from PeopleAdmin as the requisition number (FXXXP)
- Verify funding is correct
- The completed VPAA 132, needs to be submitted with the offer letter packet.

[https://vpaa.unt.edu/sites/default/files/documents/page/2018/vpaa\\_132.pdf](https://vpaa.unt.edu/sites/default/files/documents/page/2018/vpaa_132.pdf)

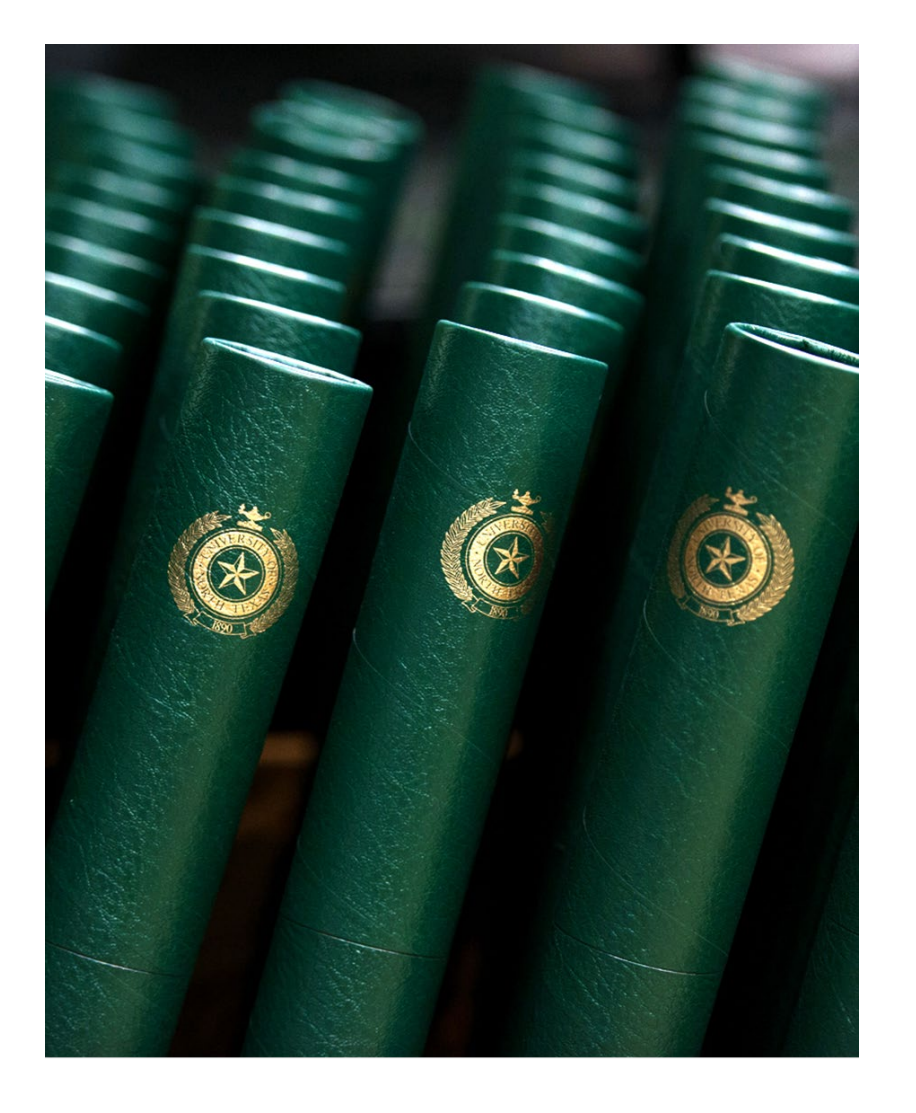

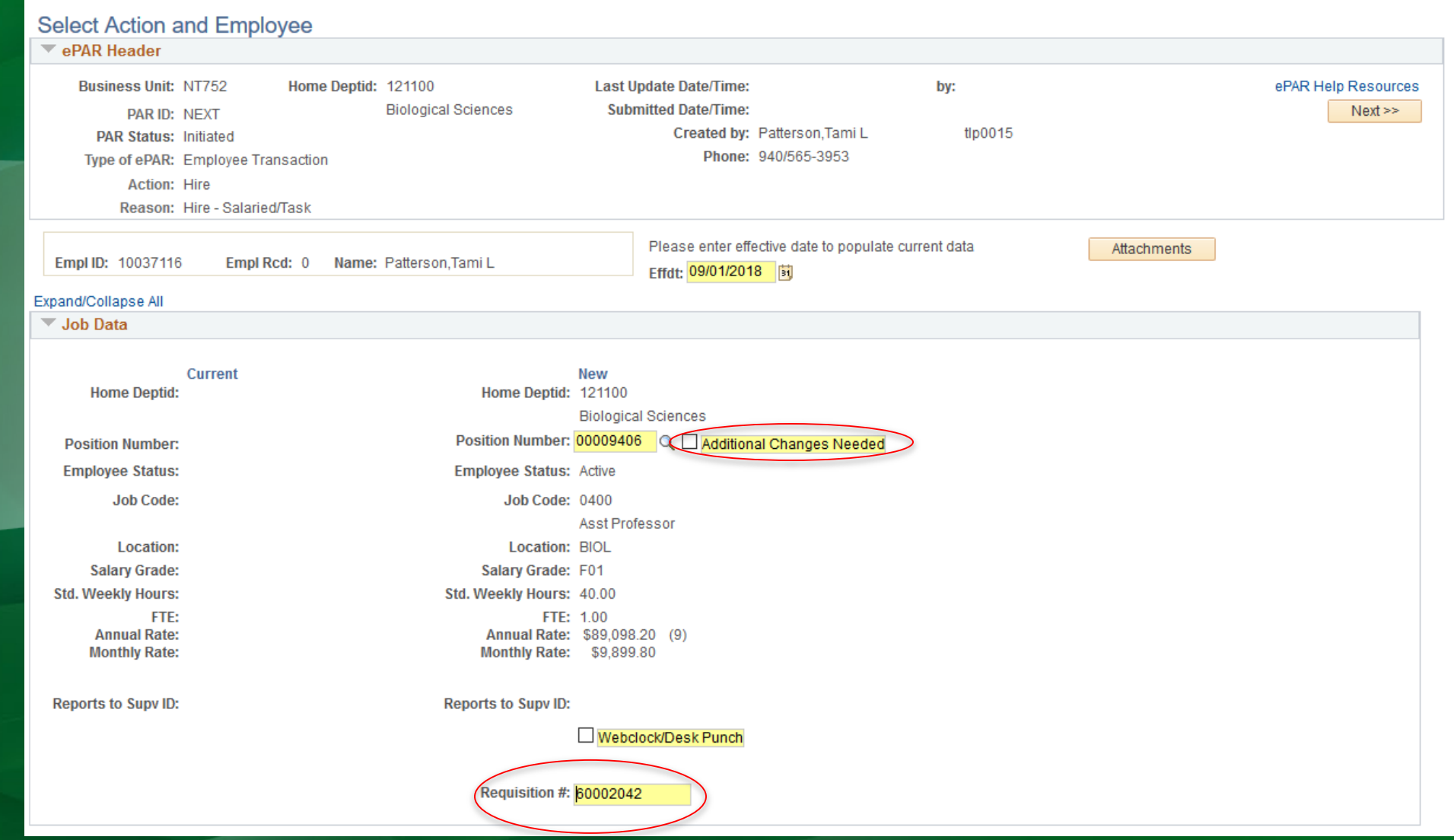

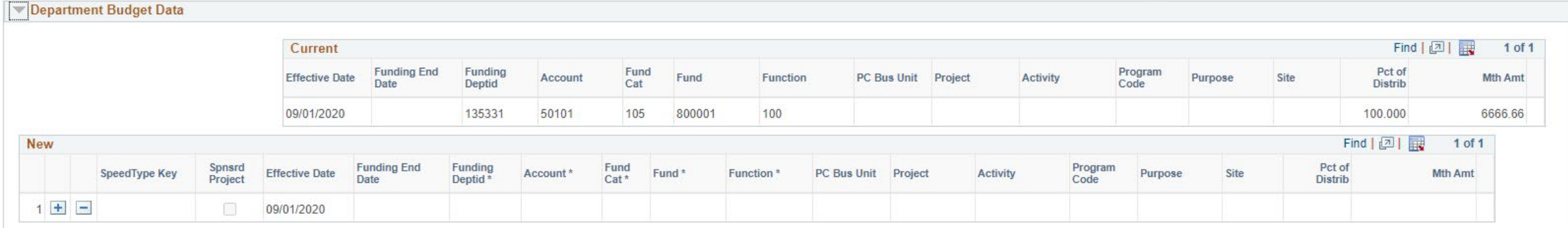

# Additional Pay ePAR's- Task Payments

- 
- Action: Hire
- Reason: Hire-Salaried/Task
- Enter the employee ID number
- Effective date*: Must be the first day of a month, regardless of the actual working days*
- Appt End Date: *Must be the last day of the month, regardless of the actual working days*
- Enter the Job Code of 1621, Faculty Task.
- Enter the monthly rate. This should be the total payout amount or total amount due for the task.
- Enter the ID number of the person responsible for supervising the task in the "Reports To" field.
- Enter the chart string of the appropriate chart string
- **A** *PRE-APPROVED* **VPAA11B FORM AND A TASK COMPLETION FORM MUST BE ATTACHED.**

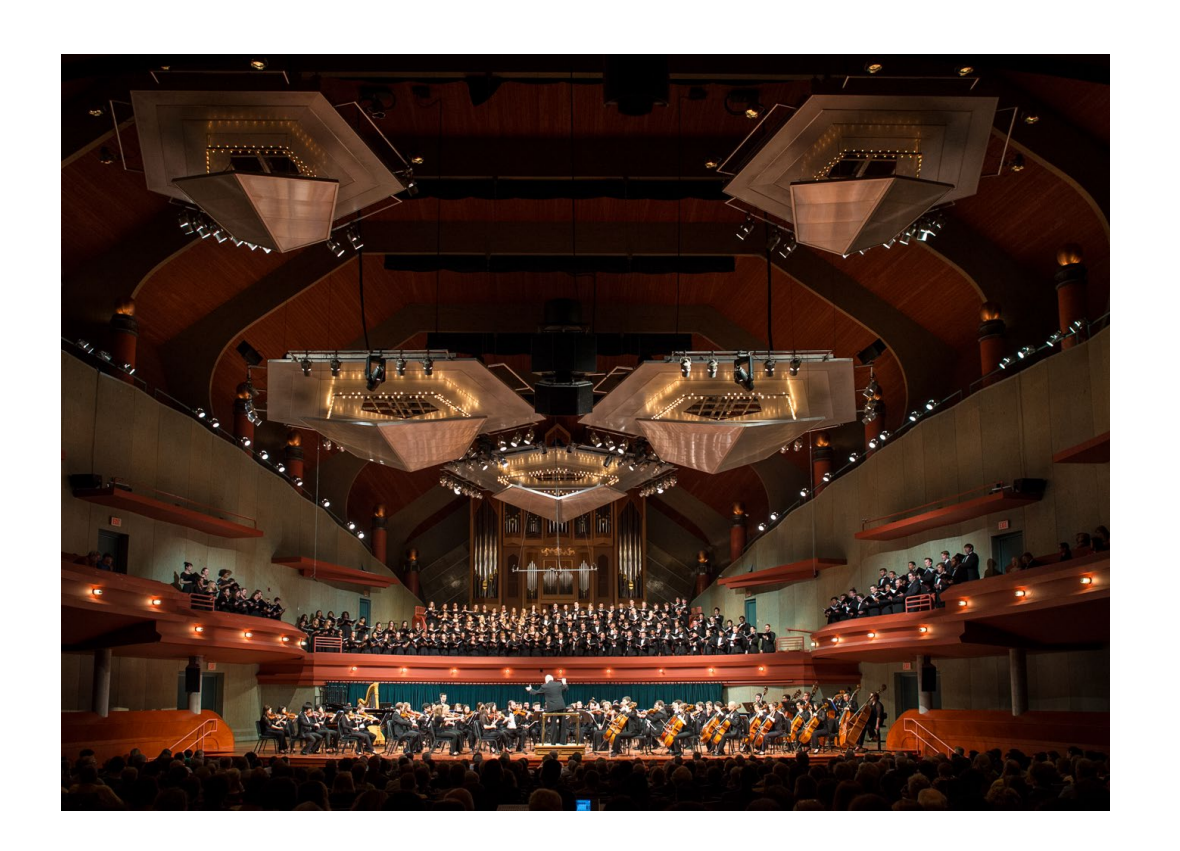

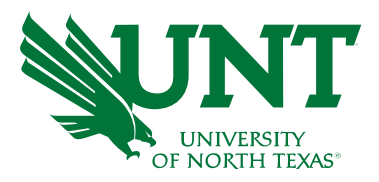

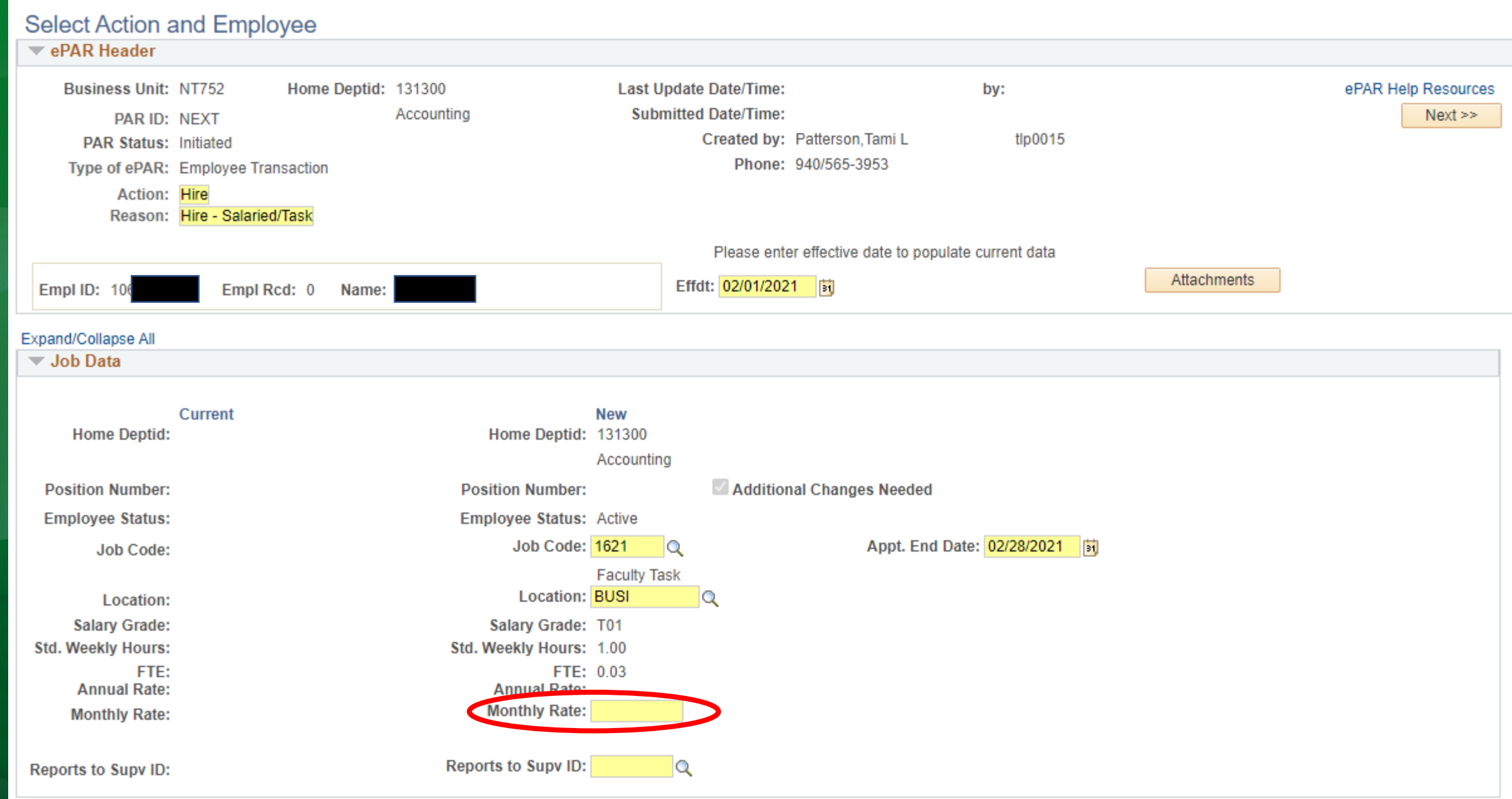

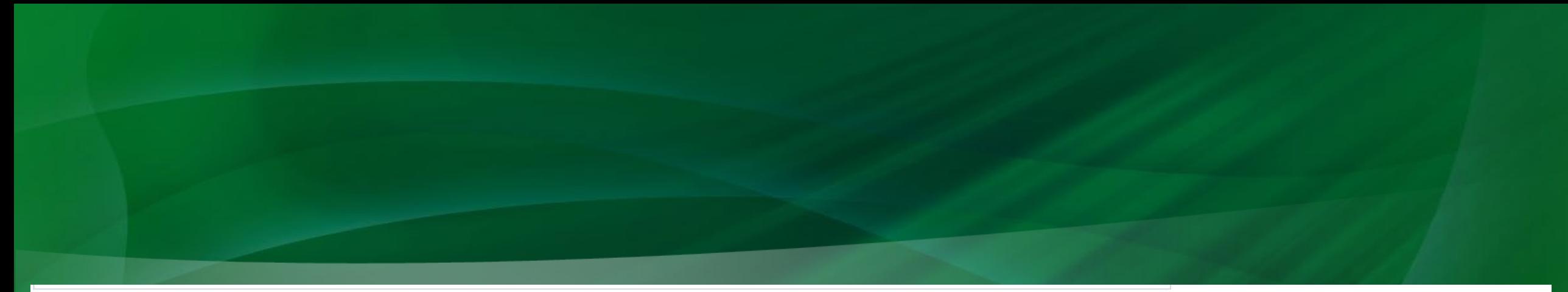

### Department Budget Data Find | 回 | 展 Current  $1 of 1$ Funding End<br>Date Funding<br>Deptid Fund<br>Cat Program<br>Code Pct of<br>Distrib Effective Date Account Fund Function PC Bus Unit Project Activity Purpose Site Mth Amt **New** Find Pct of<br>Distrib Effective Date Funding End Date Funding Deptid Account \* Spnsrd<br>Project SpeedType Key Fund Cat\* Fund\* Program Code Purpose Function<sup>\*</sup> PC Bus Unit Project Activity Site  $1$   $\Box$ 同 131300 Q 50123 202 Q 885000  $Q$   $100$  $|Q|$  $\Box$ 02/01/2021  $|Q|$  $|Q|$  $|Q|$  $|Q|$  $|Q|$  $\alpha$ 100.000

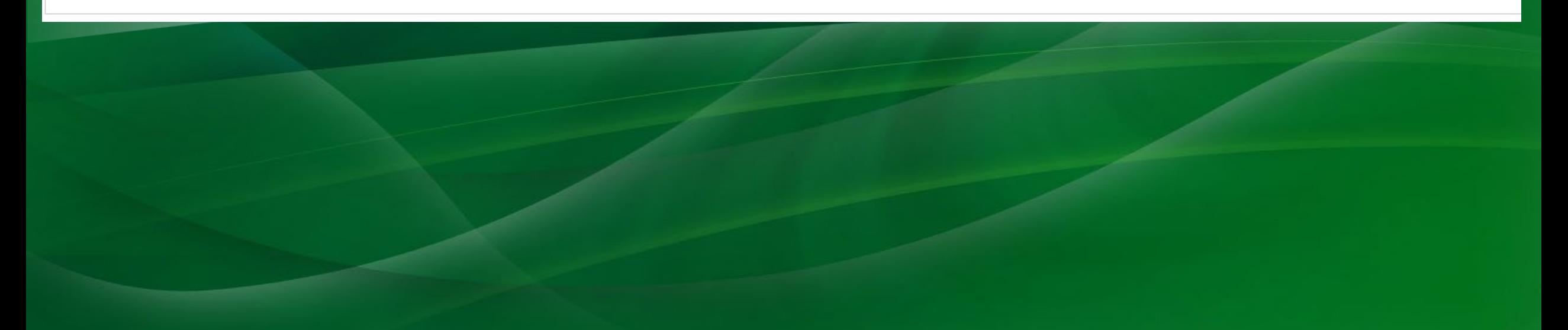

## Additional Pay ePAR's- Endowments & Augmentations

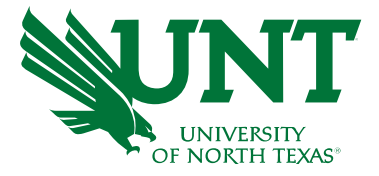

- Type of ePAR: Employee Transaction
- Action: Employee Change Within Department
- Enter the employee ID number
- Effective date*:* Date the Augmentation or Endowment is effective.
- Tab down to the Additional Pay Data section
- Enter the end date
- Enter the Earnings Code of Augmentation or Endowment.
- Enter the monthly amount to receive in the Amount to Pay field
- Enter the total augmentation payout amount in the Total Amount to Pay field
- Select Once Monthly in the Pay Frequency field
- Enter the elements of the appropriate chart

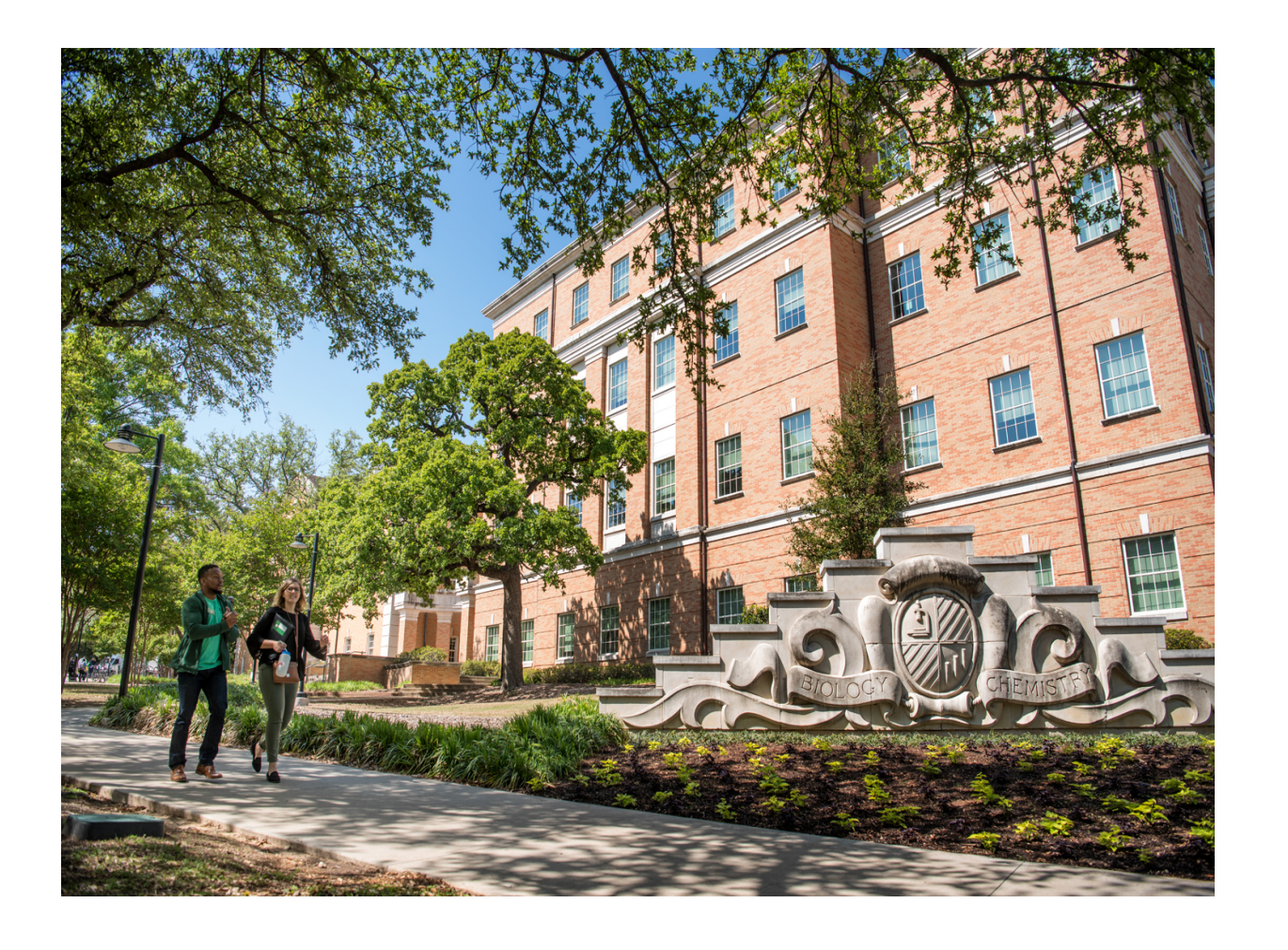

string. **A** *PRE-APPROVED* **VPAA11B FORM AND A TASK COMPLETION FORM MUST BE ATTACHED.**

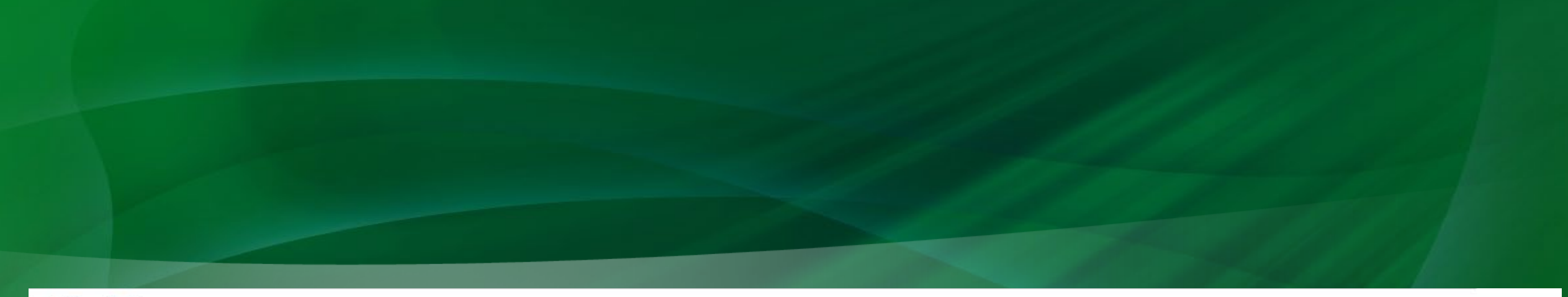

### **▼ Additional Pay Data** Current  $\begin{tabular}{|c|c|} \hline \text{Add} \text{Seq}\# & \text{Amount to} & \text{Total} \\ \text{Pay} & \text{Pay} & \text{Pay} \\ \hline \end{tabular}$ Funding<br>Position<br>Number **Funding**<br>Deptid Program<br>Code Effective Date End Date Earnings Code Fund Cat Fund Function PC Bus Unit Project Account Activity  $P<sub>1</sub>$ **New**  $\begin{tabular}{l|c} AddI Seq\# & Amount to & Total \\ \hline Pay & Pay & \end{tabular} \begin{tabular}{l|c} Total \\ Pay & Pay \end{tabular} \end{tabular} \begin{tabular}{l|c|c|c} \hline Total \\ \hline \end{tabular}$ Funding<br>Position<br>Number Spnsrd<br>Project SpeedType Key **Effective Date** Activity **End Date** Earnings Code Funding Deptid Account Fund Cat Fund Function PC Bus Unit Project  $1E$  $|Q|$ Q 100  $09/01/2020$ 05/31/2021 **Bill** Augmentation 1 1000.00 9000.00 Once Month 133300 Q 50415 202 Q 885000  $|Q|$  $|Q|$  $\sim$

## Additional Pay ePAR's- Other Additional Pay Items

- Type of ePAR: Employee Transaction
- Action: Employee Change Within Department
- Enter the employee ID number
- Effective date*:* Date the Augmentation or Endowment is effective.
- Tab down to the Additional Pay Data section
- Enter the end date
- Select the Appropriate as the Earnings Code. Examples include cell phone allowance, relocation payment, award.
- Enter the monthly amount to receive in the Amount to Pay field
- The the total augmentation payout amount in the Total Amount to Pay field
- Select Once Monthly in the Pay Frequency field
- Enter the elements of the appropriate chart string.
- Attach any relevant documentation or approvals.

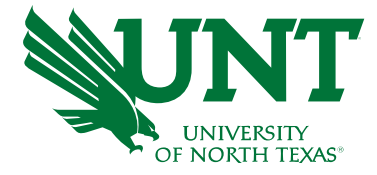

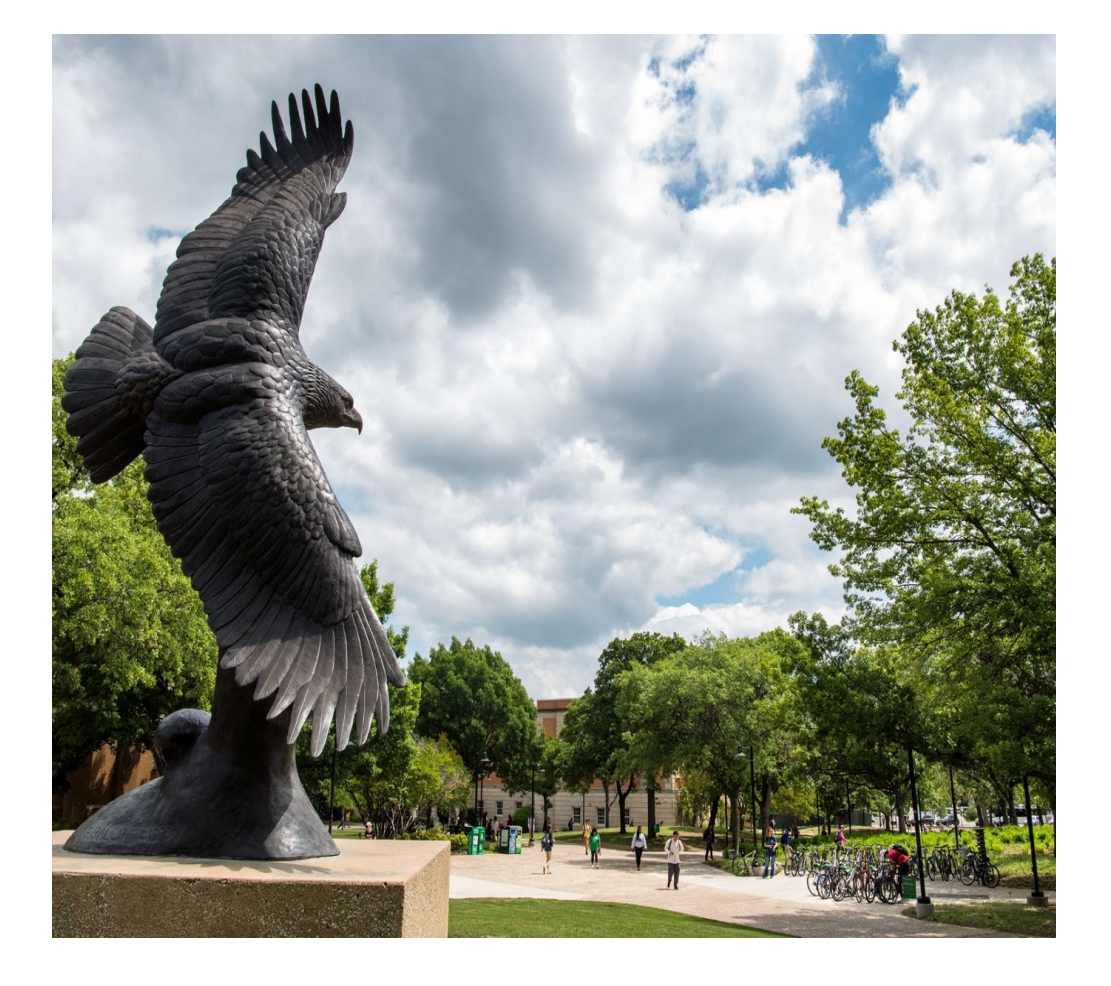

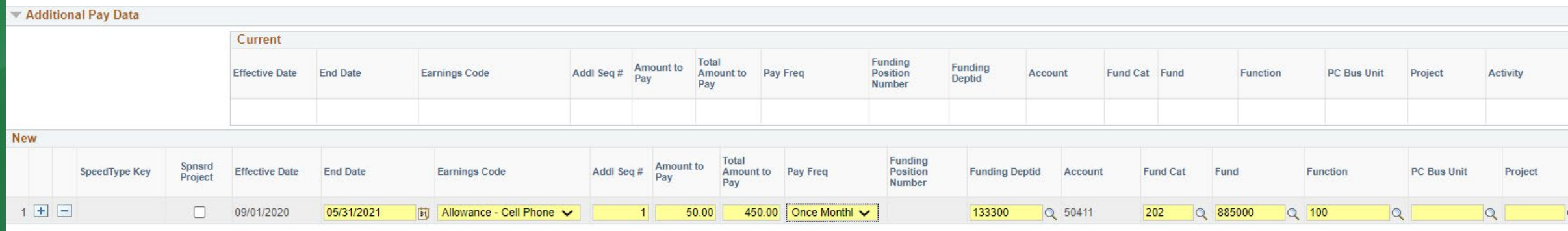

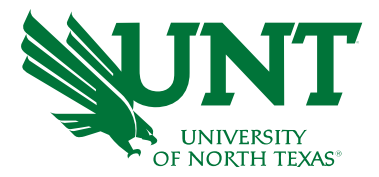

## Buy Outs

When a faculty member receives a course buyout, the funding change for the appropriate time frame should be submitted

The signed Buy-Out form should be attached.

- Type of ePAR: Employee Transaction
- Action: Employee Change Within Department
- Effective date: Enter the date the change is effective
- Enter an appropriate funding end date

Example of 5% buyout on a federal grant for April & May follows.

*If the faculty member needs to be returned to funding source other than the source prior to the buyout period, a 2nd ePAR is required.* 

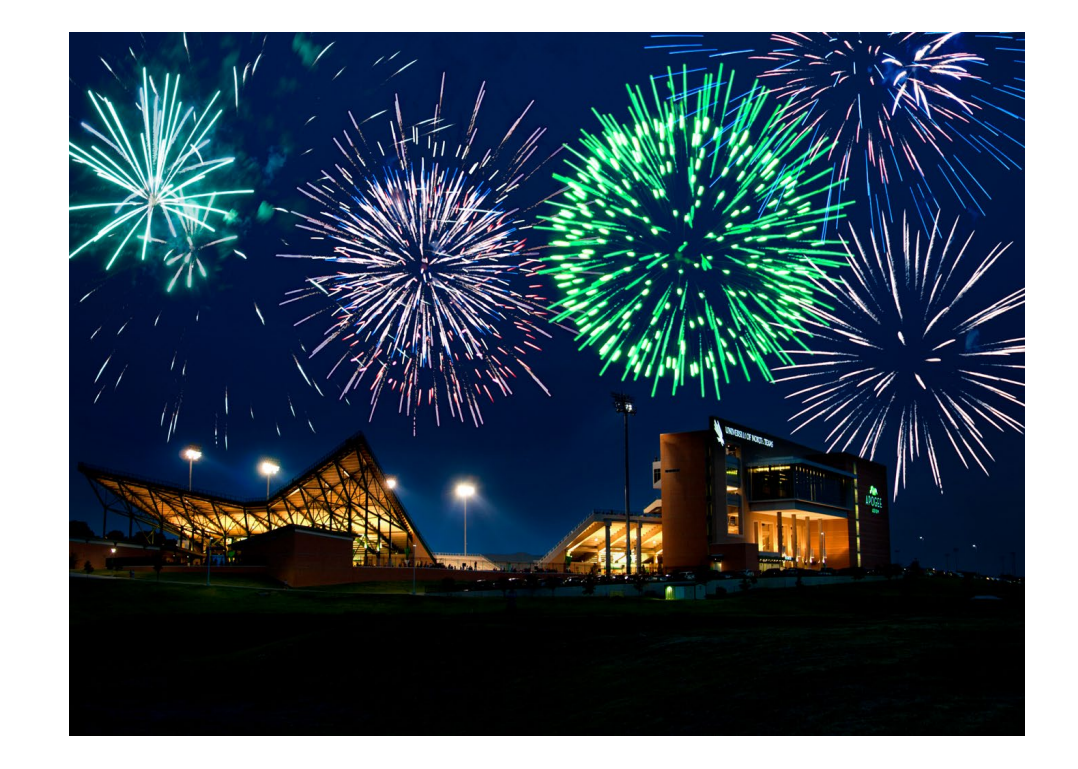

### **ePAR to change the funding source beginning April 1 for April & May**

### Department Budget Data

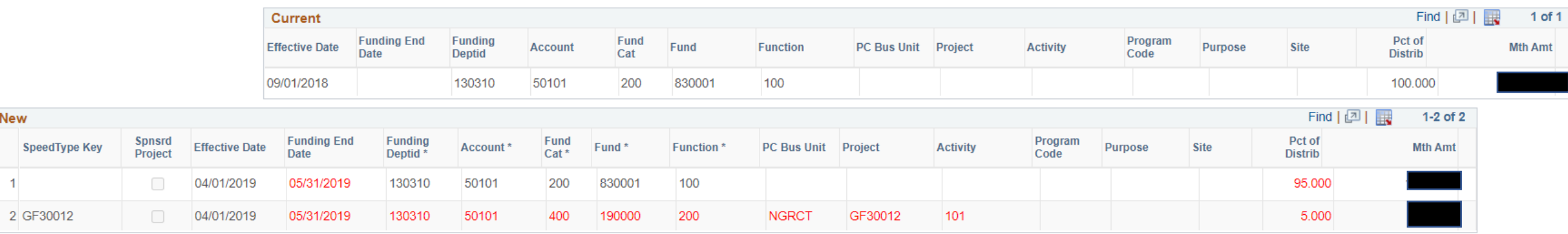

### **Overloads**

A faculty overload occurs when a faculty member is assigned to teach a course that is beyond their regular faculty workload. Overloads are rare and should only be approved after consultation with the Dean. Generally, faculty workload should be adjusted to accommodate for the need to teach additional courses. Offer letters are required and should be attached to the ePAR.

- Type of ePAR: Employee Transaction
- Action: Hire
- Reason: Hire-Salaries/Task
- Effective date: Enter the date for the appropriate date for the academic session
- Tab to the Job Code field and enter code 0702 Faculty Overload (created specifically for these assignments)
- Appt End Date: Enter the appropriate end date for the academic session
- Enter the appropriate FTE (see Academic Session Payroll Dates chart)
- Enter the appropriate rate. In Fall & Spring, for example, this should be the total payout amount /4.5.
- Enter the ID number of the person responsible for supervising the task in the "Reports To" field.
- Enter the chart string of the appropriate chart string

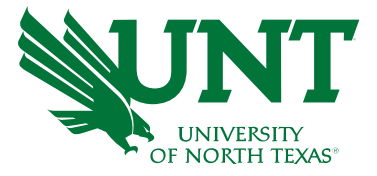

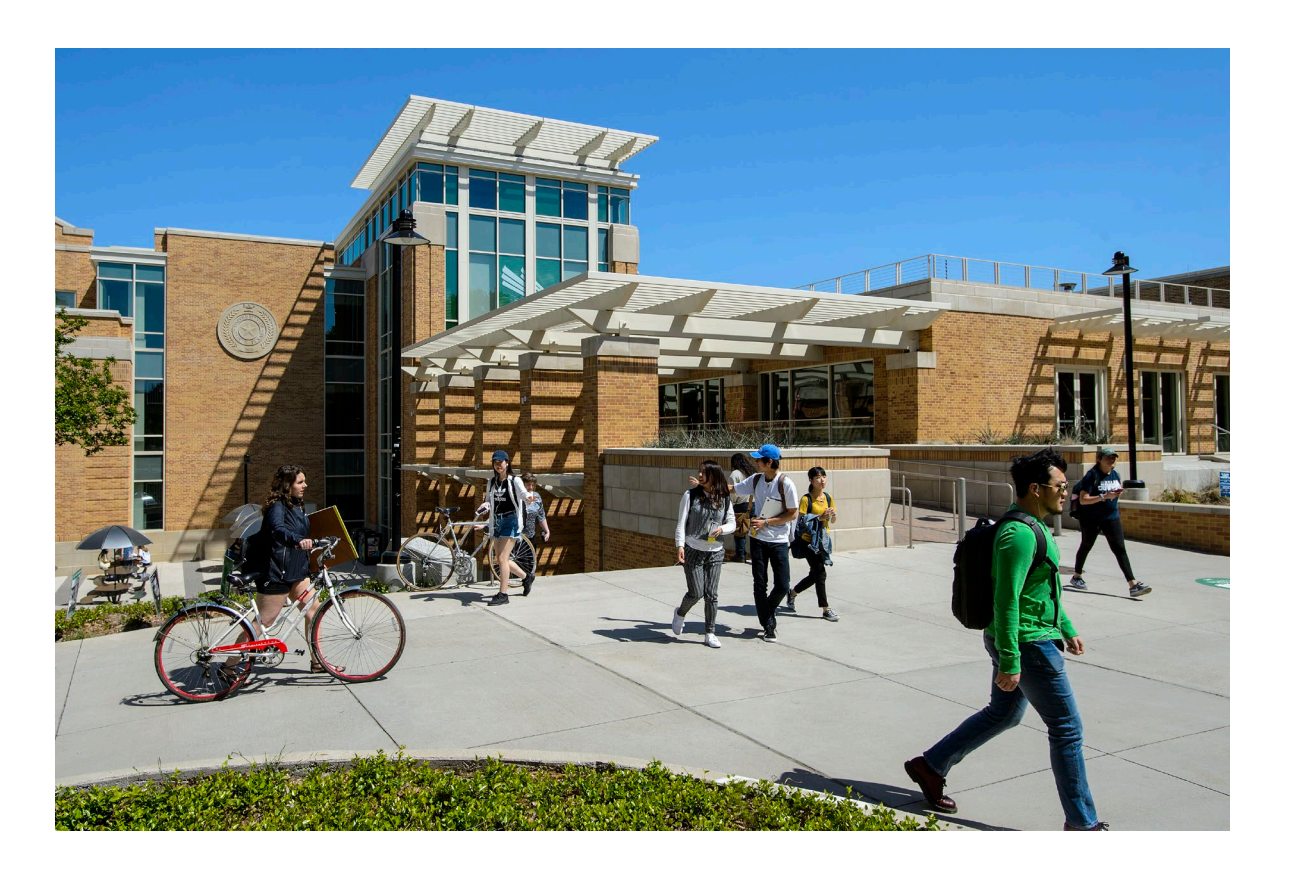

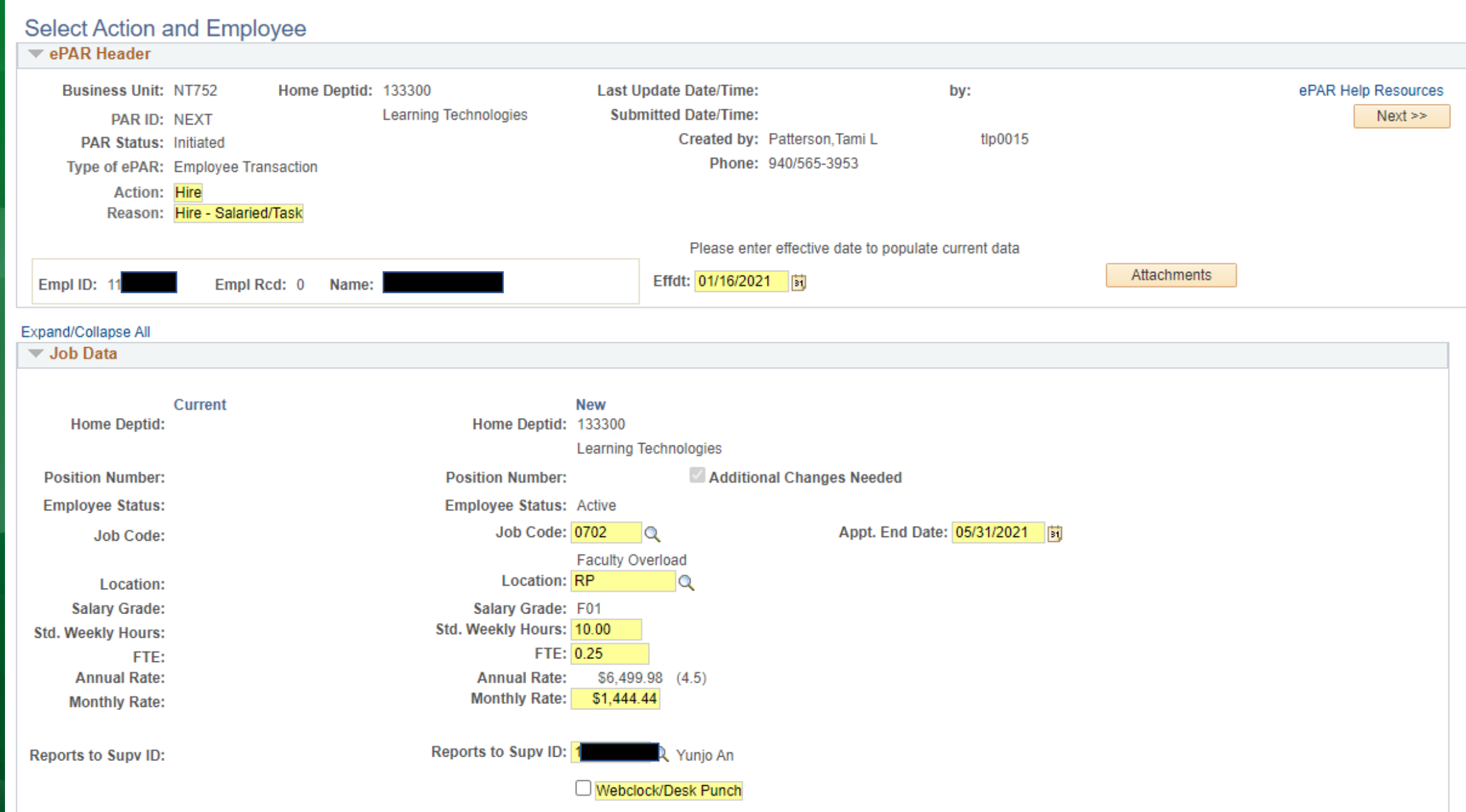

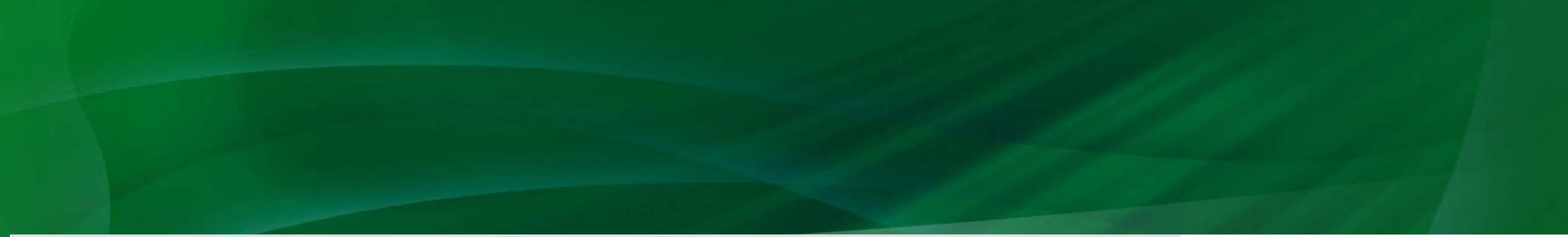

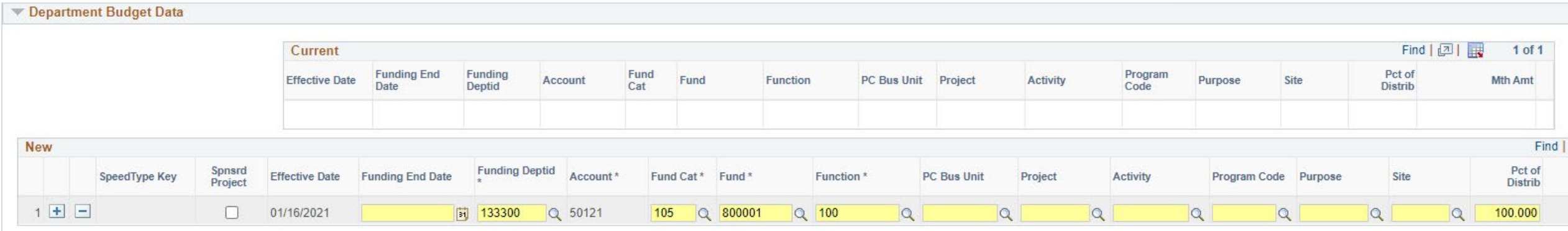

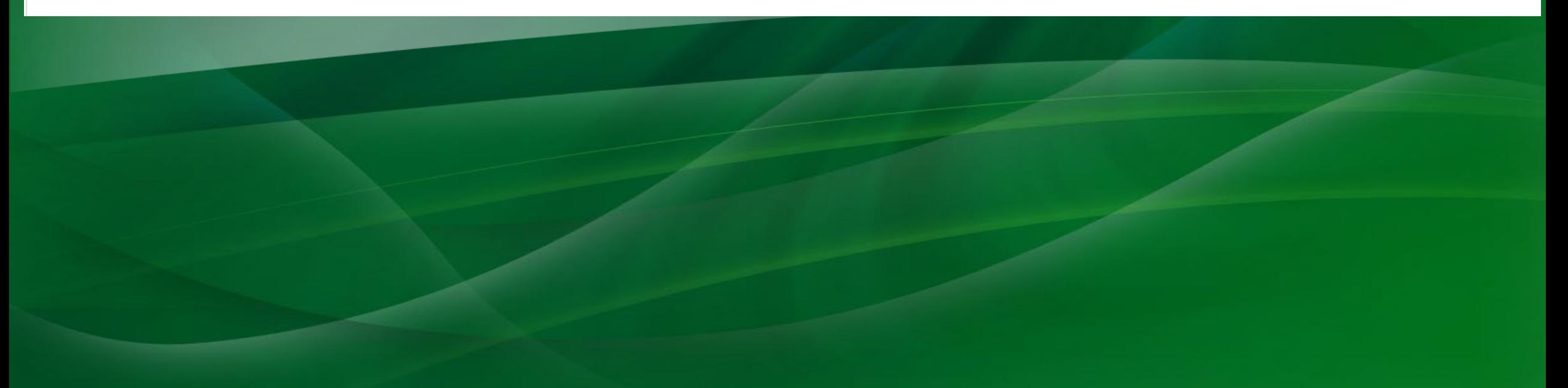

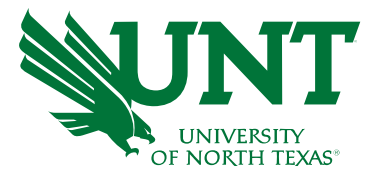

## Faculty to Administrator Changes

- Before beginning an ePAR:
	- *Verify that appropriate 12 or 9-month rates have been calculated & that appointment letters are available to attach to the ePAR.*
	- *Contact Brandi Everett to ensure appropriate position set-up*
- Type of ePAR: Employee Transaction
- Action: Employee Change Within Department
- Enter the employee ID number
- Effective date*:* Date the Change is occurring/effective
- Enter the position number of the position going into (for example, chair position)
- Enter the monthly amount in the Monthly Rate field
- If prompted, enter the chart string in the "Identify the Source of Funds" box
- Enter NA is the Requisition # field
- Enter the elements of the appropriate chart string in the Department Budget Data section.

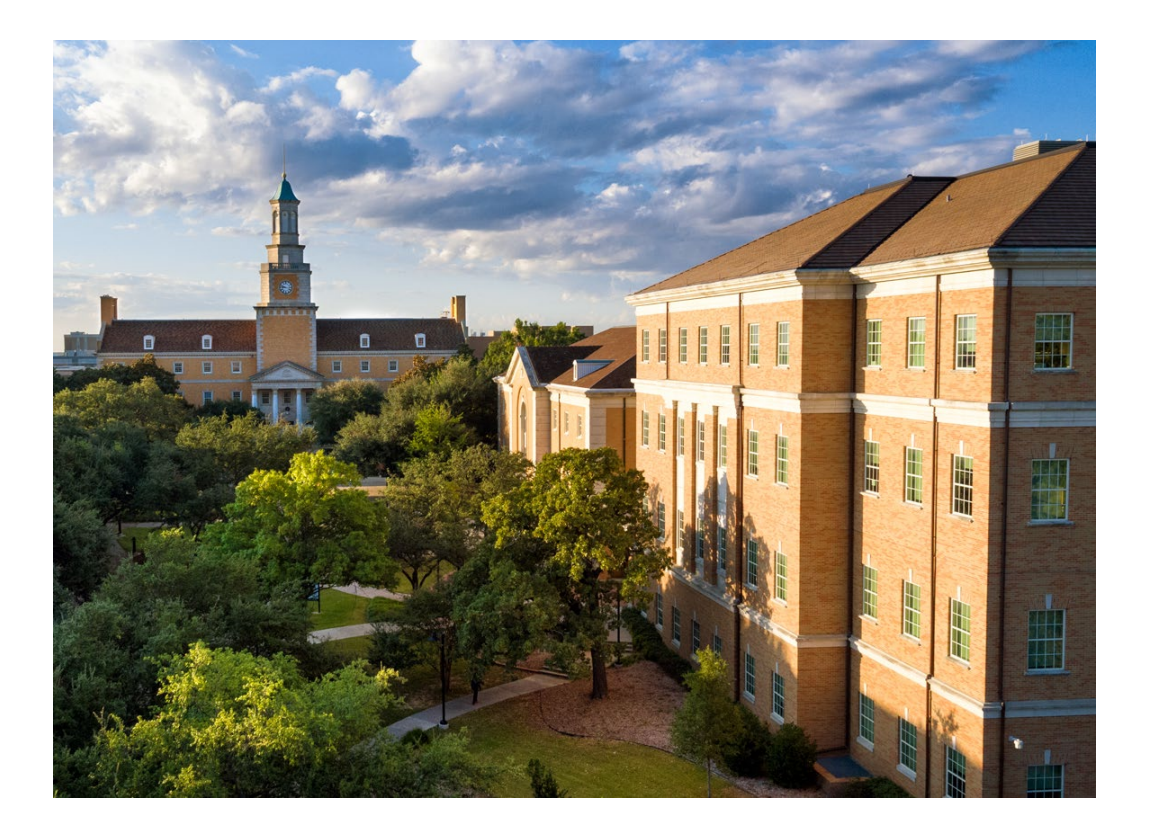

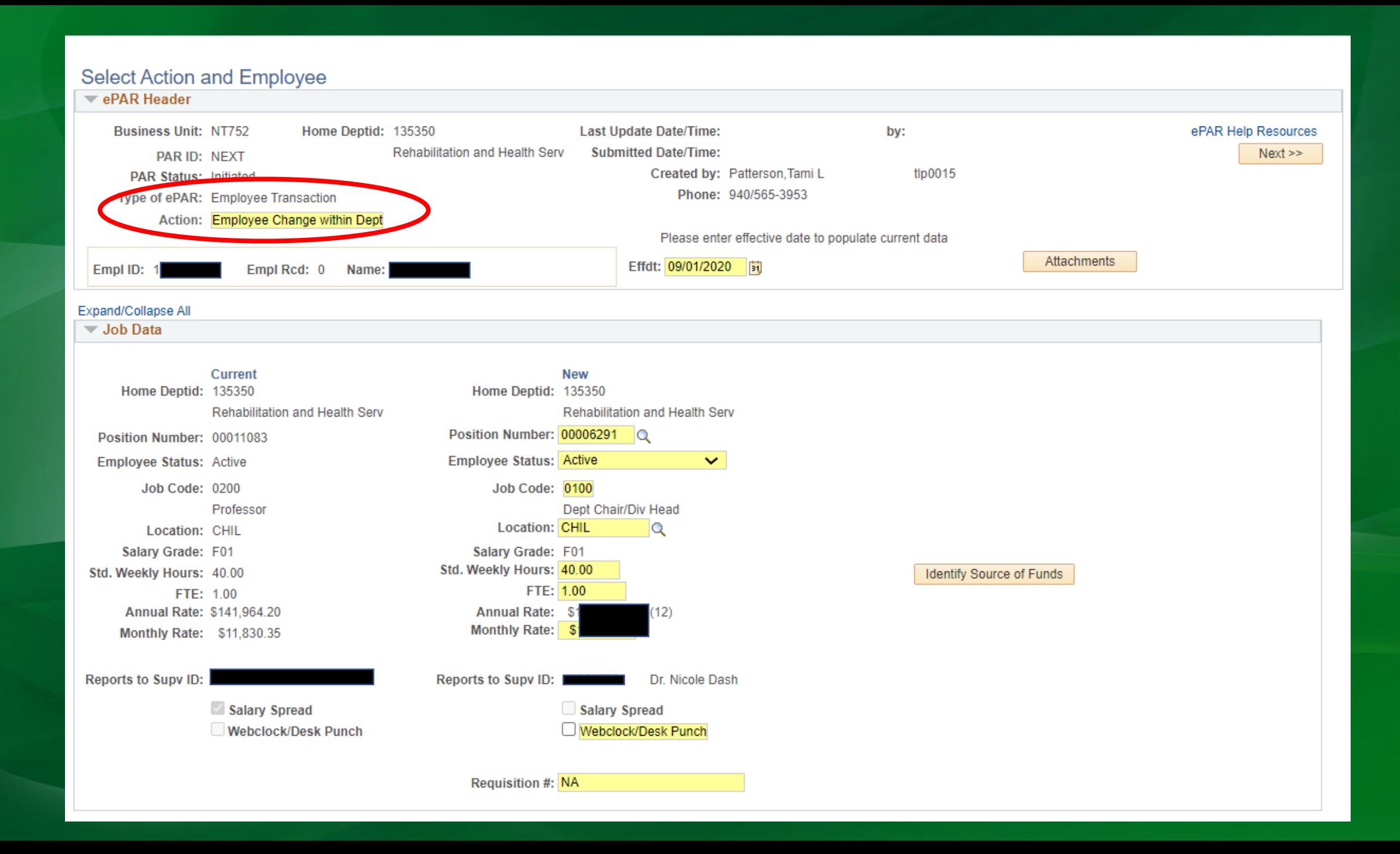

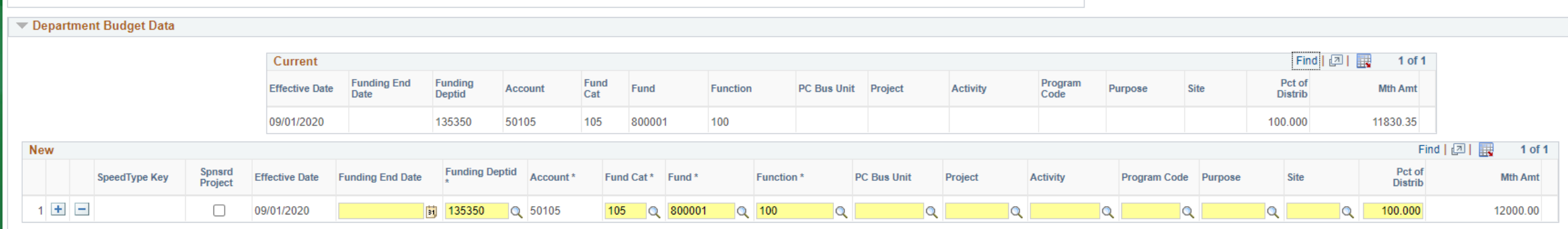

Changes to future dated rows (in blue) must be processed in a separate ePAR.

## Faculty Terminations

### Tips for creating the e-PAR:

- Type of ePAR: Employee Transaction
- Action: Termination
- Reason: Select reason employee is terminating from the pull-down menu.
- Effective date: Faculty are 9-month employees. If a faculty members leaves after completing the fall semester, typically the effective date is 1/16/XX in order to pay amount due for the full fall semester. If completing the spring semester, 9/1/XX is typically used (the academic year was completed).
- Items such as benefits (premium reserve) and salary spread should be considered. Call Academic Resources for assistance.
- Last Physical Date: Date employee last physically worked
- Enter the appropriate number of hours worked on last physical day.

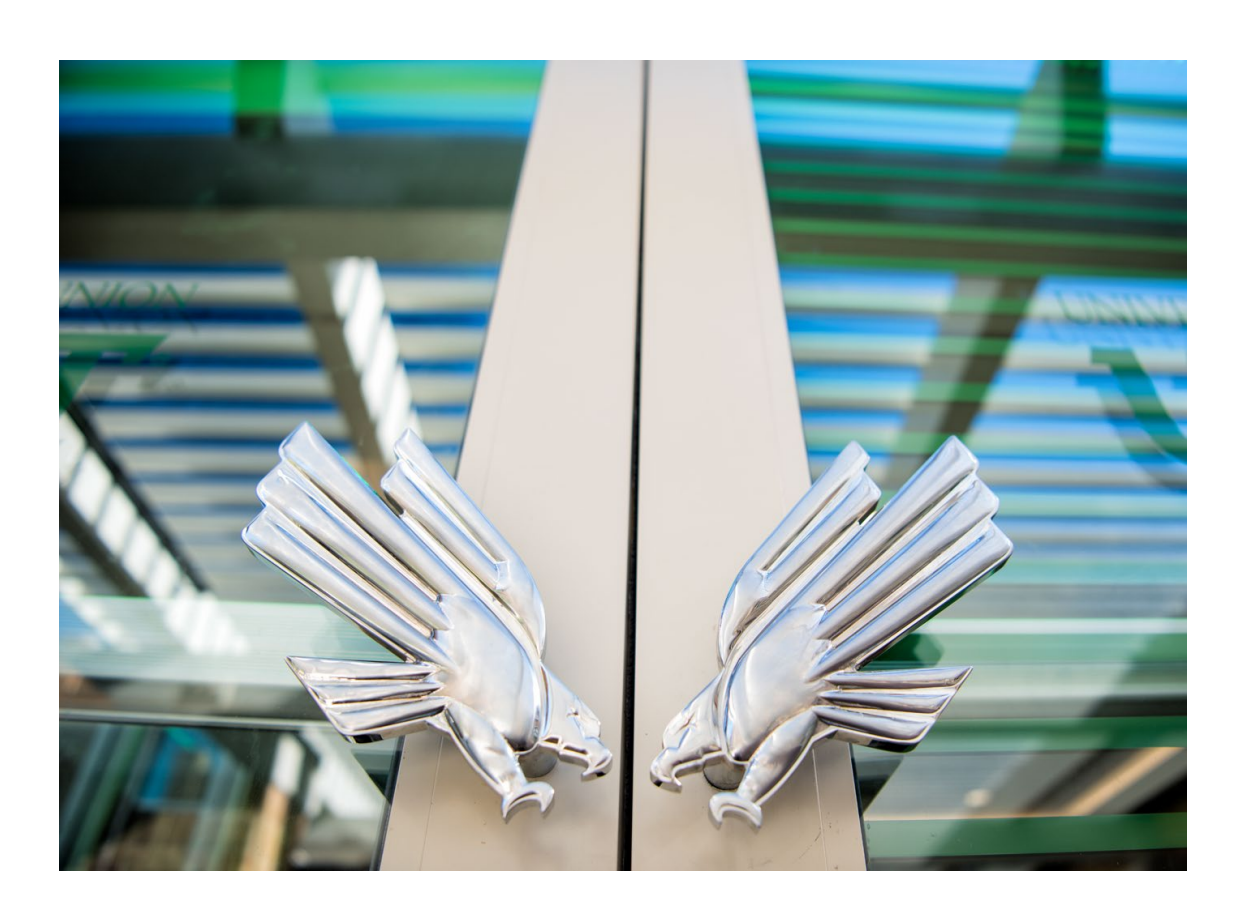

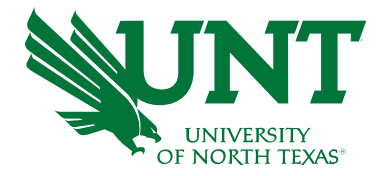

### **Select Action and Employee**  $\overline{\phantom{a}}$  ePAR Header **Business Unit: NT752** Home Deptid: 121100 **Last Update Date/Time:** by: ePAR Help Resources **Biological Sciences Submitted Date/Time:**  $Next$ PAR ID: NEXT Created by: Patterson, Tami L tlp0015 Off-Boarding ID: **PAR Status: Initiated** Phone: 940/565-3953 Type of ePAR: Employee Transaction **Action: Termination** Reason: Career Advancement Opportunity Please enter effective date to populate current data Attachments Effdt: 09/01/2021 | 討 Empl Rcd: 2 Name: Empl ID: Expand/Collapse All  $\blacktriangledown$  Job Data **Current New** Last Physical Date: 05/14/2021 Home Deptid: 121100 Home Deptid: 121100 **Biological Sciences Biological Sciences** 0 hours On 08/31/2021 remove after Position Number: 000 Position Number: 0000 All Time Reported in T & L Employee Status: Short Work Break Employee Status: Terminated Timesheet Job Code: 0400 Job Code: 0400 **Asst Professor Asst Professor** Location: BIOL Location: BIOL Salary Grade: F01 Salary Grade: F01 Std. Weekly Hours: 40.00 Std. Weekly Hours: 40.00 FTE: 1.00 FTE: 1.00 **Annual Rate: Annual Rate:**  $(12)$ **Monthly Rate: Monthly Rate:** S. **Hourly Rate: Hourly Rate:** Reports to Supv ID: 10 Reports to Supv ID: 106 Salary Spread Salary Spread

## Faculty Retirement

- The official date for state retirement must be the last day of the month. Some retirement ePAR dates may differ from the effective date of the termination to ensure proper final payments.
- Example: Should a 9-month faculty member have a retirement with an effective of December 31st (ePAR effective date of January 1), there is a requirement to pay them for the portion of the Fall semester that would have been paid from January 1 through January 15.
	- In order to do this, a department will typically need to submit an additional pay ePAR to process this payment **prior to** submitting the retirement ePAR
	- Departments who have faculty retiring will need to contact System HR Benefits. The benefits office will work with the department to determine the payout and provide instruction regarding the submission of the additional pay ePAR (an example follows).
- A termination ePAR should be submitted as described, with appropriate dates and reason.

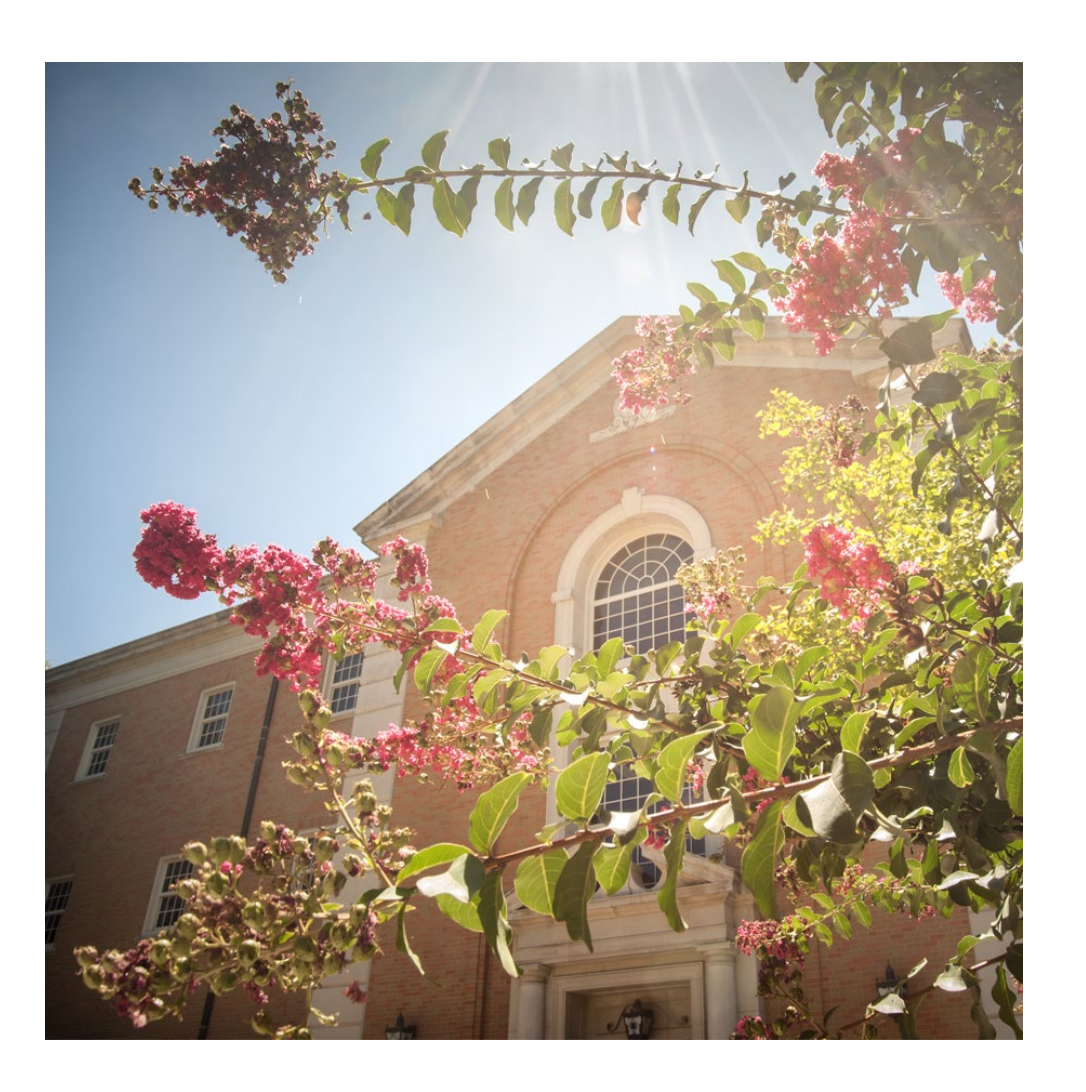

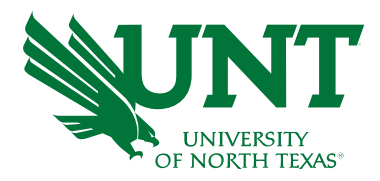

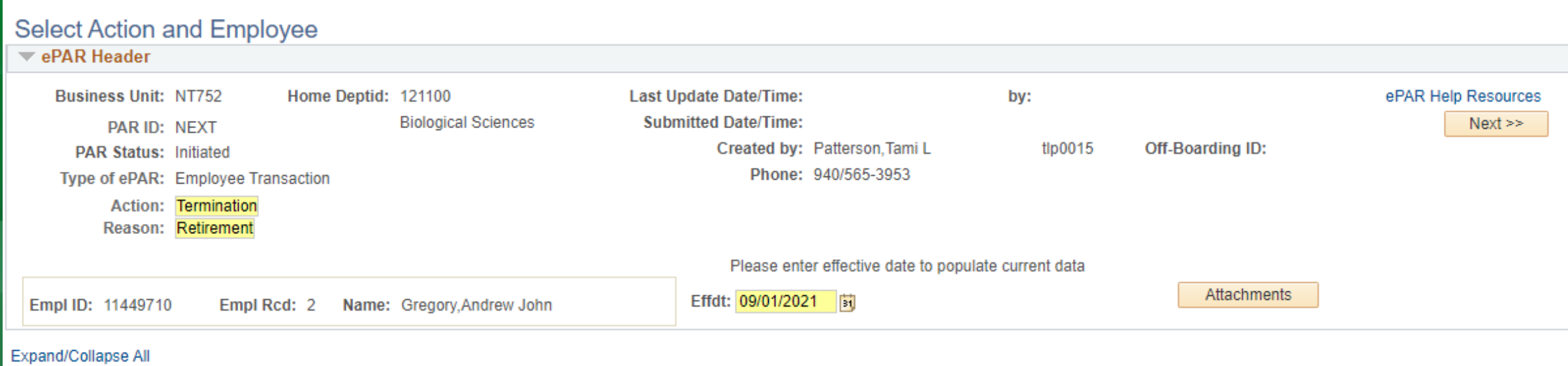

 $\blacktriangledown$  Job Data

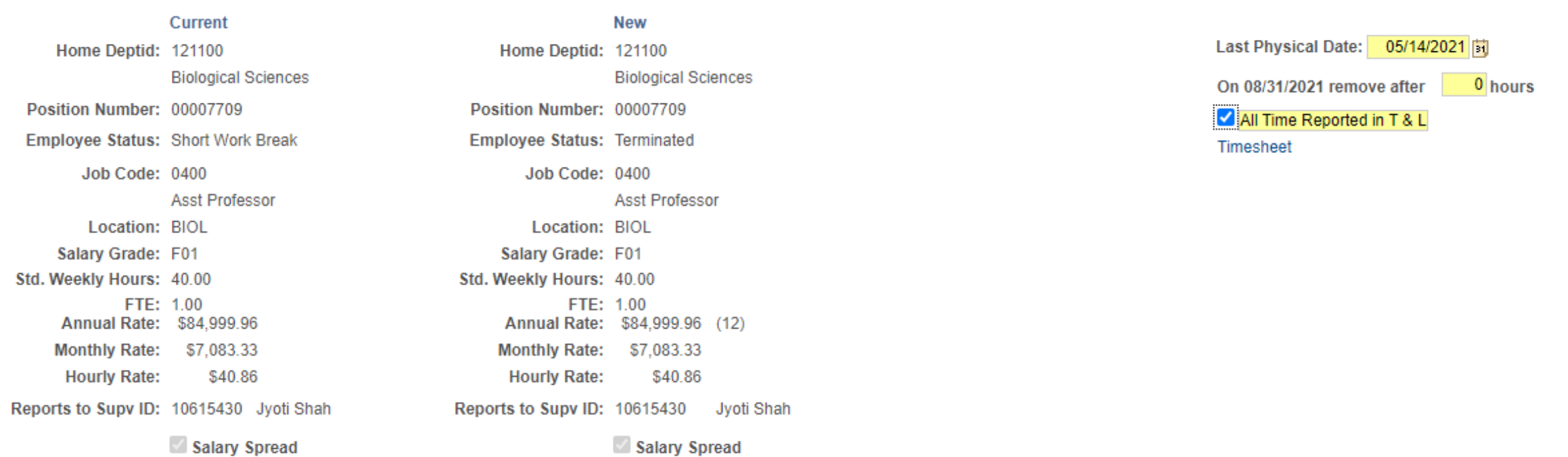

salary Spread

### Example of additional pay ePAR if needed for extraordinary termination date

### Display Submitted Employee Transaction ePAR

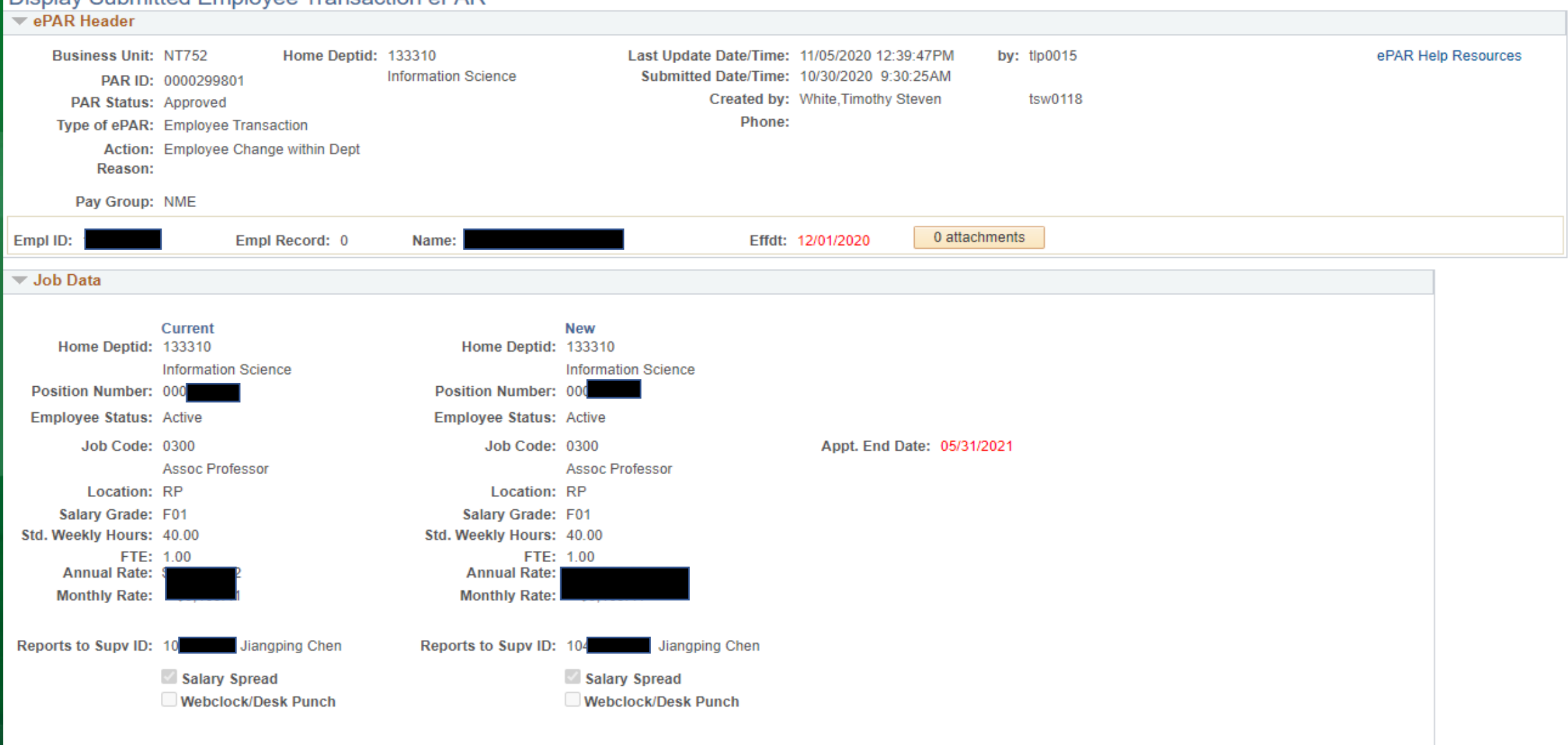

### Example of additional pay ePAR if needed for extraordinary termination date

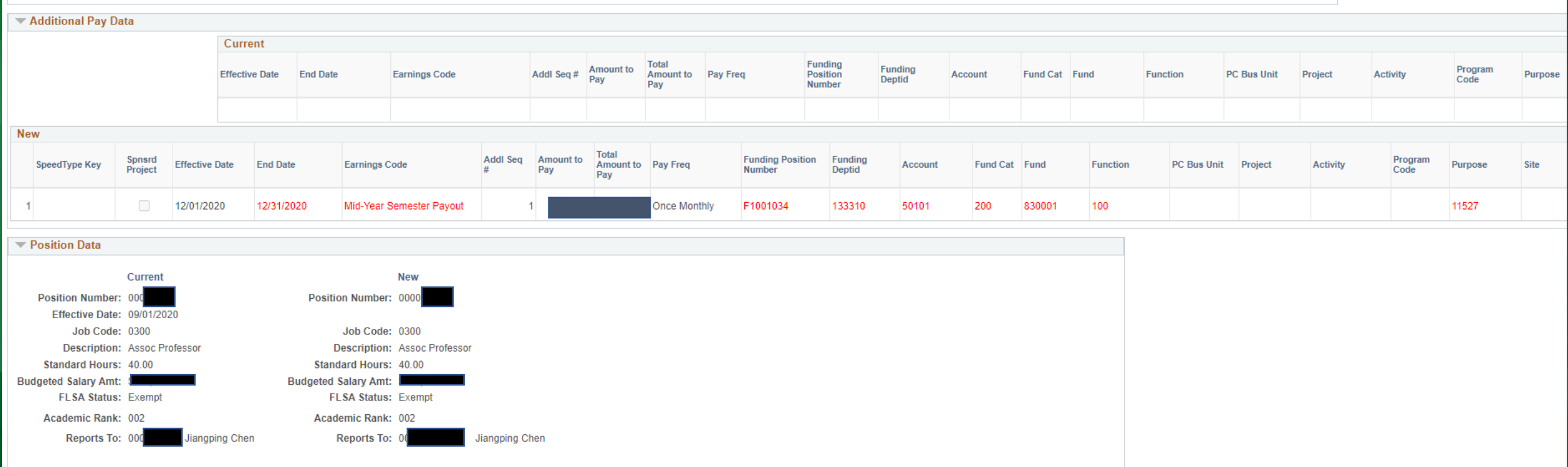

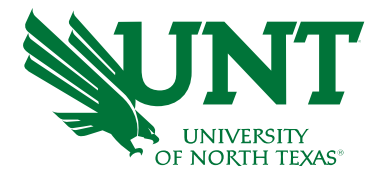

## Modified Service

**Departments** will need to submit ePARs for Modified Service faculty (job code 0650).

- First Year Modified Service faculty should be submitted as a Hire – Hire Salaried into the position number provided by Academic Resources
- Returning Modified Service faculty should be submitted as an Employee Change, and change Employee Status to "Return from Work Break"
- Faculty ending Modified Service should be submitted as a Termination
- Contact Tami Patterson for any concerns about modified service processing

### Examples follow

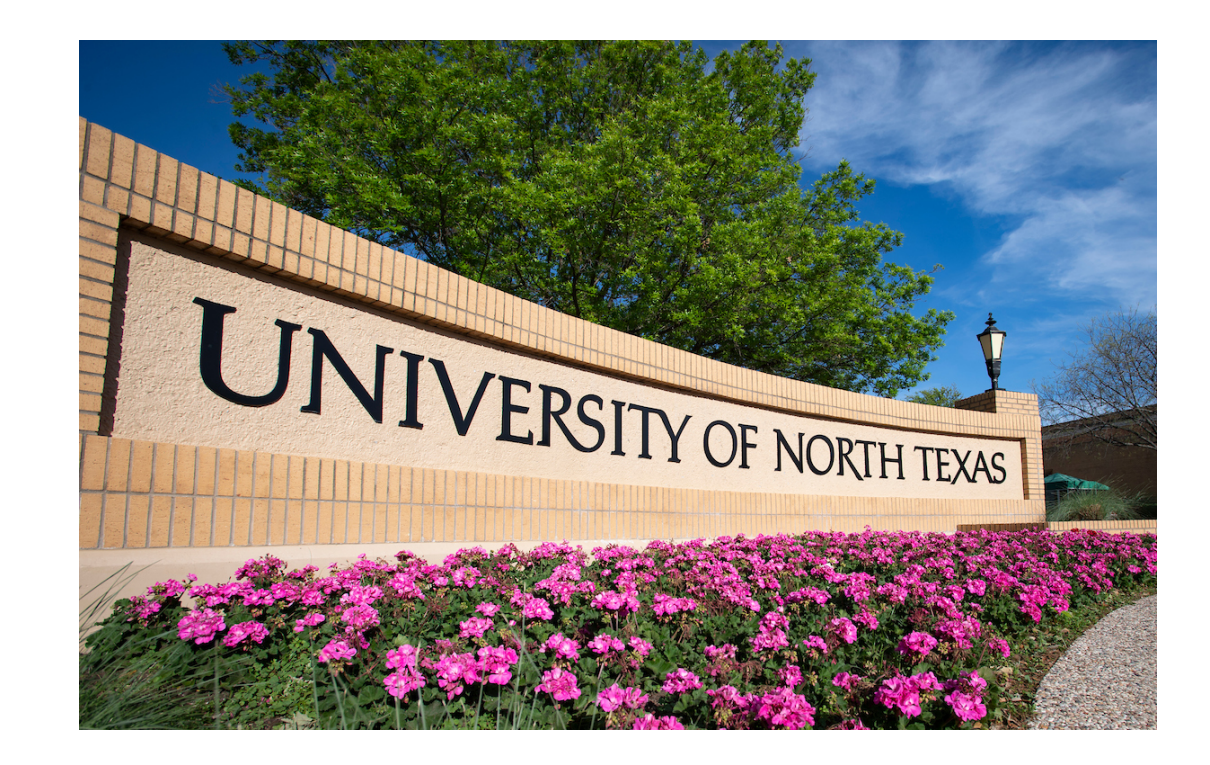

### Hire into a Modified Service Position

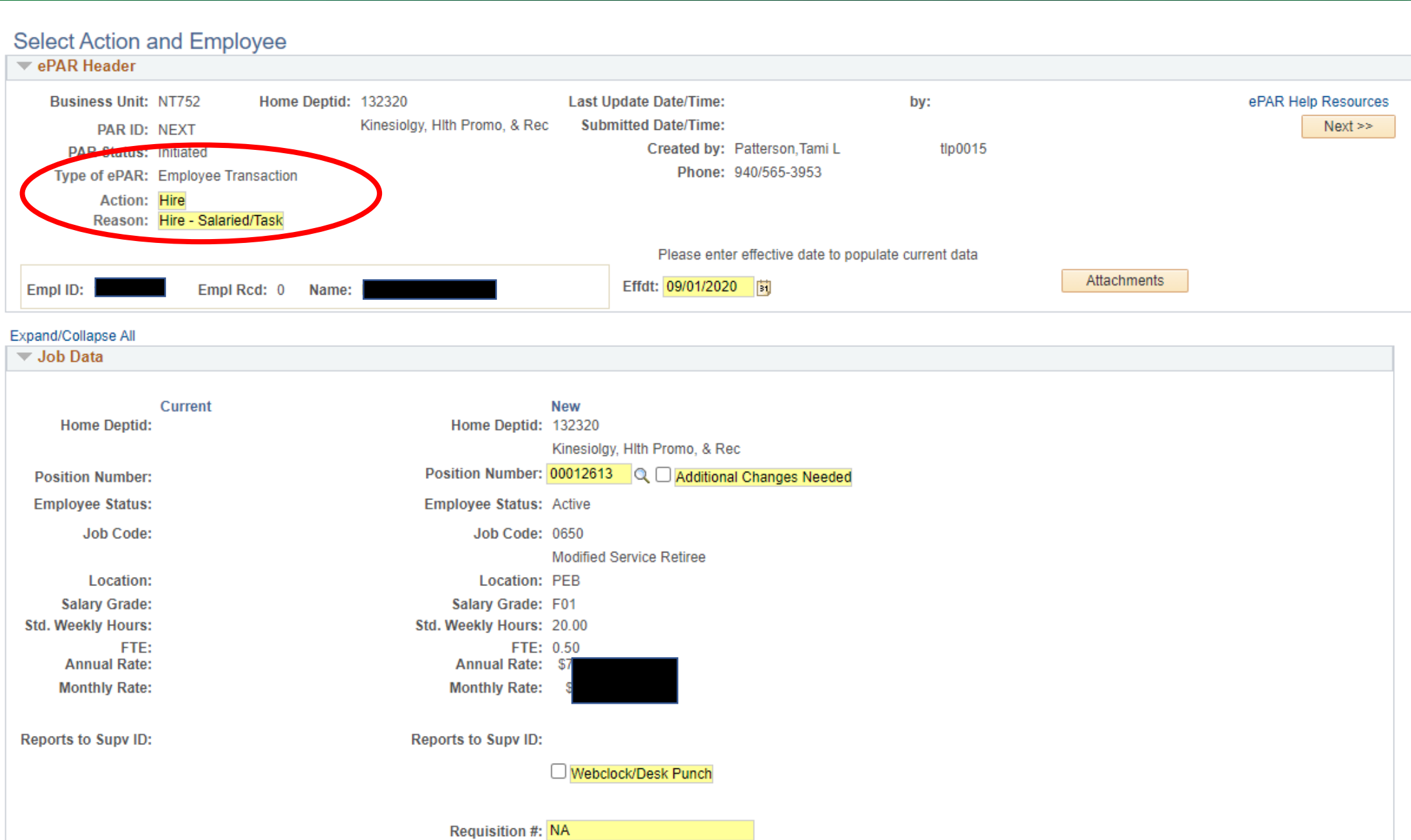

### Returning in Modified Service Position

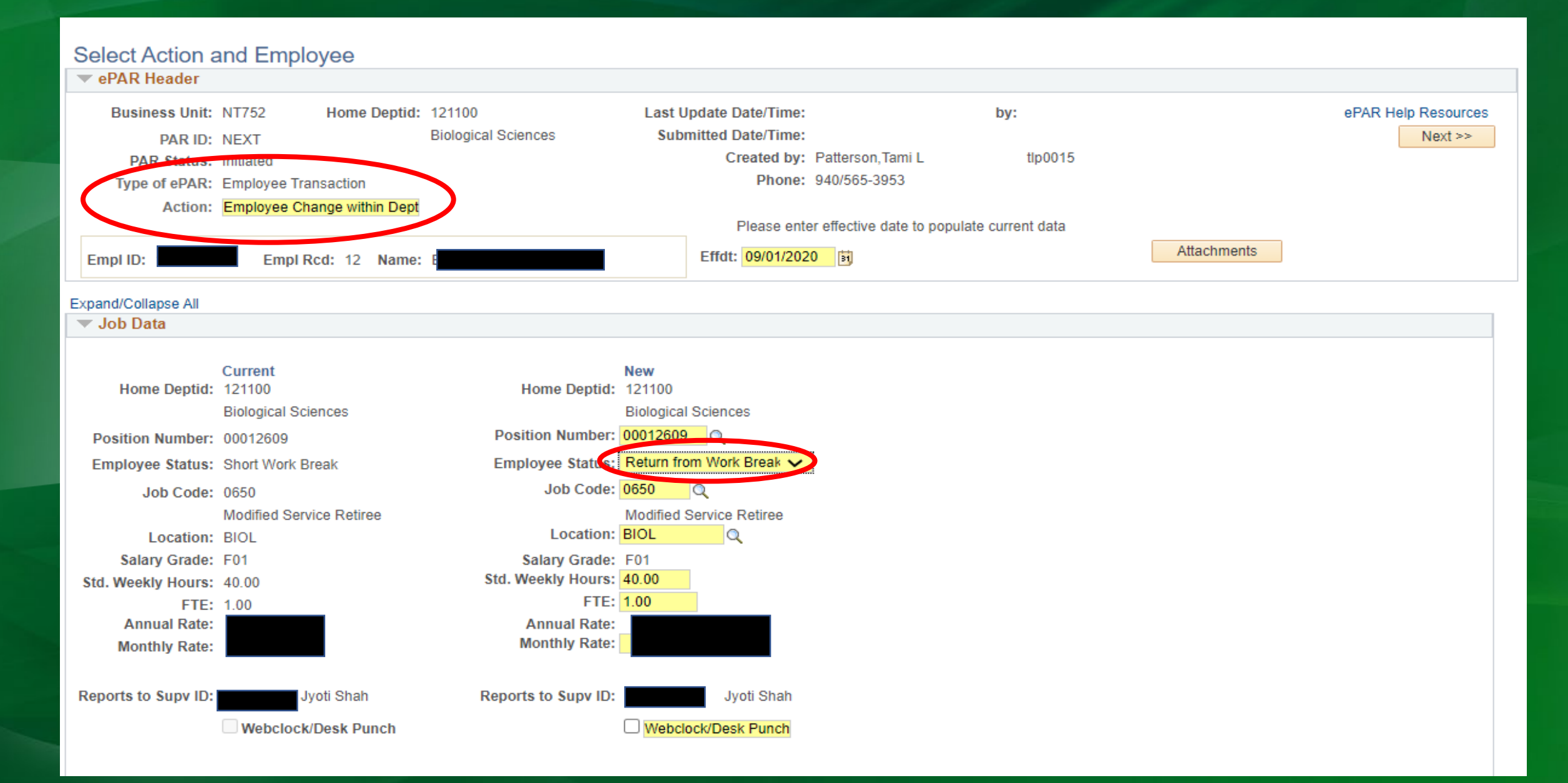

### Terminating Modified Service Position

Select Action and Employee

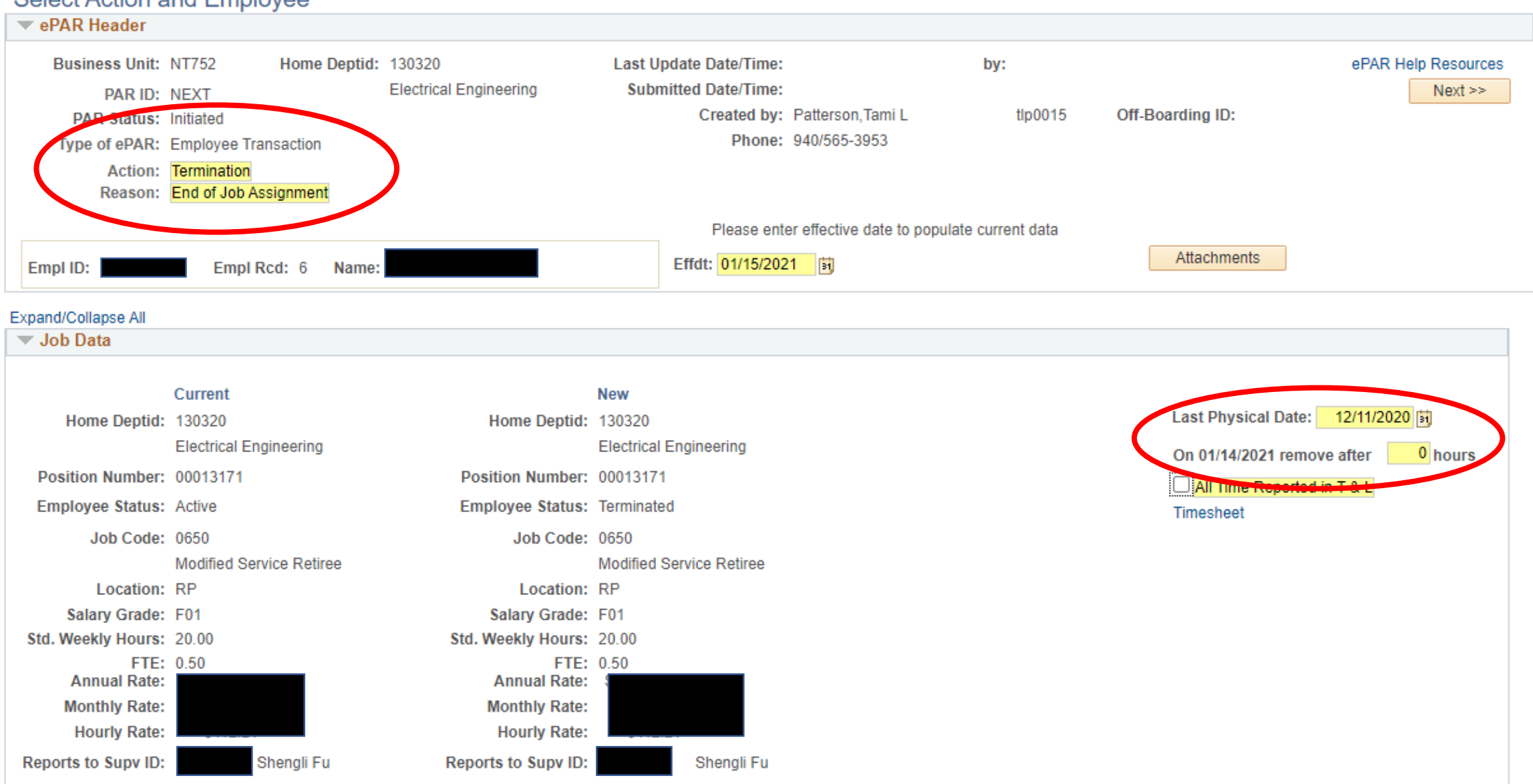

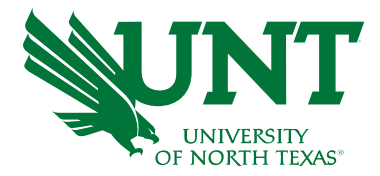

## Faculty Leaves

**Departments** will need to submit ePARs for the following situations:

- **Faculty leave**  unpaid or paid, *returning or leaving*
	- Use Payroll Action: Employee Change within Dept
	- For these you will need to change the "Employee Status" drop down in ePAR
		- Leave with Pay for Faculty Development Leave
		- Leave of Absence for leave without pay
		- Return from Leave for faculty returning from Leave with Pay or Leave without Pay
	- Attach the VPAA-150 or FDL letter from Provost to the ePAR as appropriate
	- If the person is going on or returning from part-time leave (i.e. 50% Faculty Development Leave), then please also *adjust* the FTE and Monthly Rate accordingly

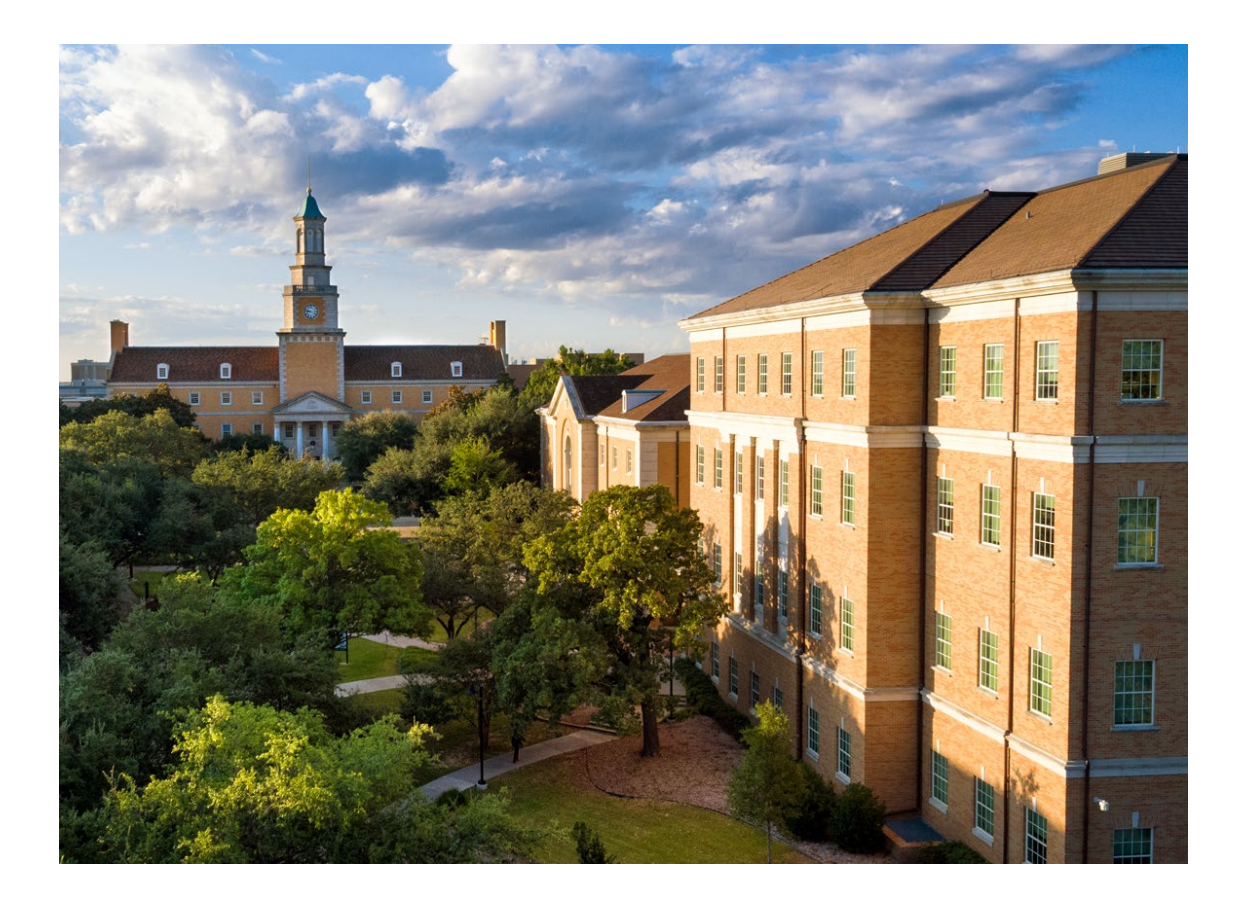

### Going on FDL

**Select Action and Employee** 

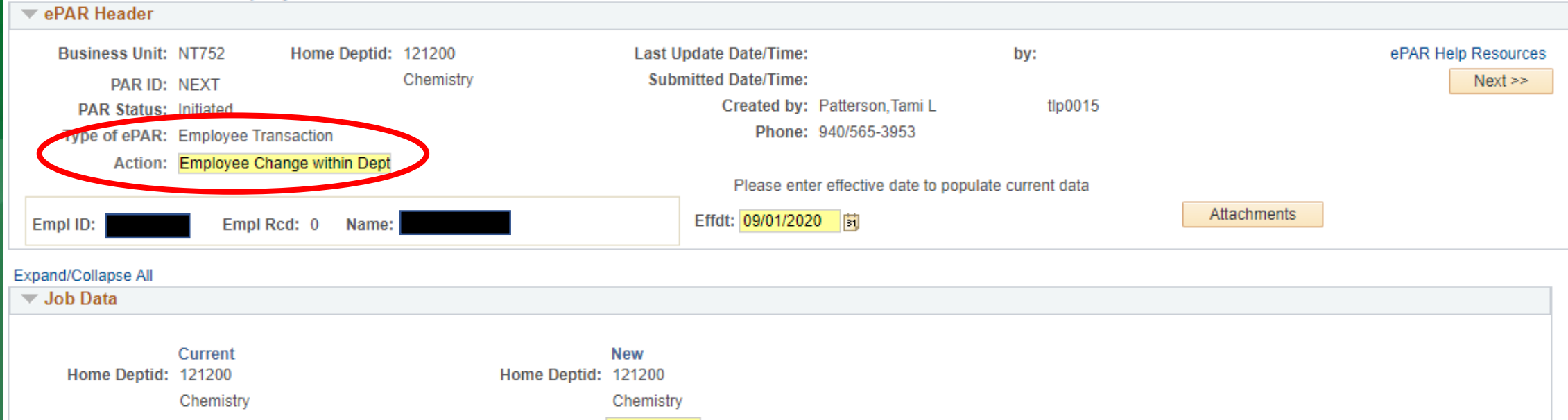

Position Number: 00000931 Q Position Number: 00000931 Reason: Development Employee Status: Leave with Pay **Employee Status: Active** VD. Job Code: 0200 Appt. End Date: 05/31/2021 **Q** Job Code: 0200 Professor Professor **Location: CHEM** Q Location: CHEM Salary Grade: F01 Salary Grade: F01 Std. Weekly Hours: 40.00 Std. Weekly Hours: 40.00 FTE: 1.00 FTE: 1.00 **Annual Rate: Annual Rate: Monthly Rate: Monthly Rate:** Reports to Supv ID: 10974353 Dr. Legrande Slaughter Reports to Supv ID: 10974353 Dr. Legrande Slaughter Webclock/Desk Punch Webclock/Desk Punch

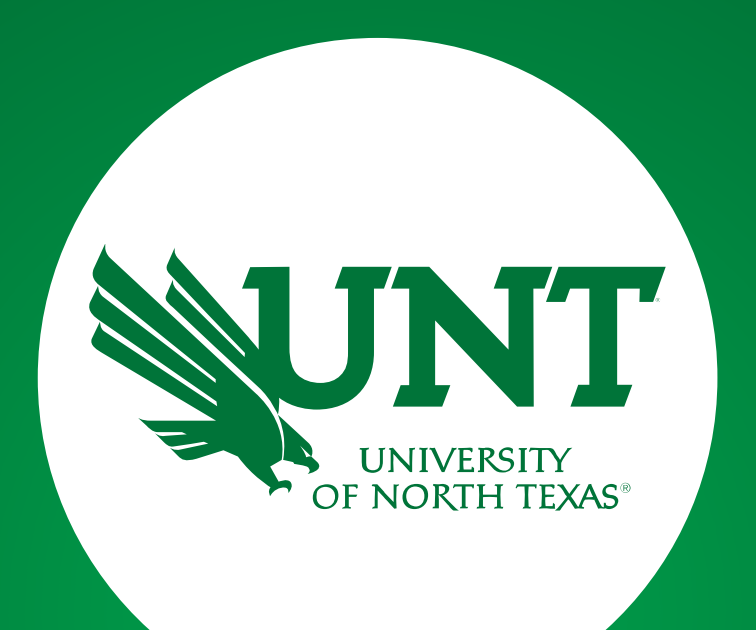

# General ePAR Transactions

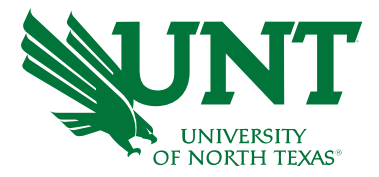

## Employee Changes

Changes are periodically needed for both positions and appointments. Examples of needed changes include a change in the funding source or a supervisor change. To begin:

- Type of ePAR: Employee Transaction
- Action: Employee Change Within Department
- Effective date: Enter the date the change is effective

### Examples follow

Note: If a funding change is needed for a buyout, attach the Faculty Course Buy-Out Request Form to the ePAR.

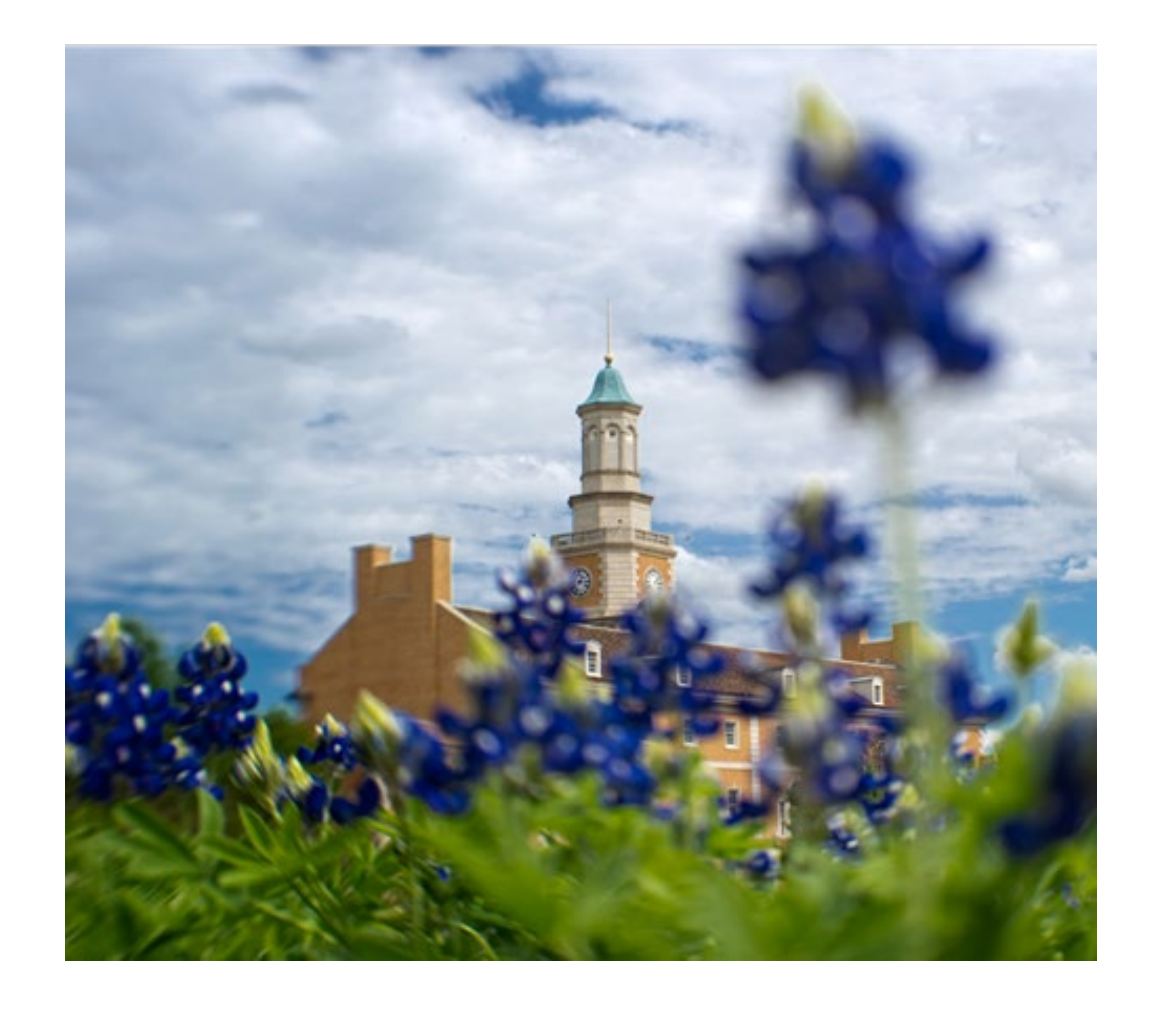

To adjust a funding source, add a new row in the Department Budget Data section by clicking on the + and entering the desired chart string

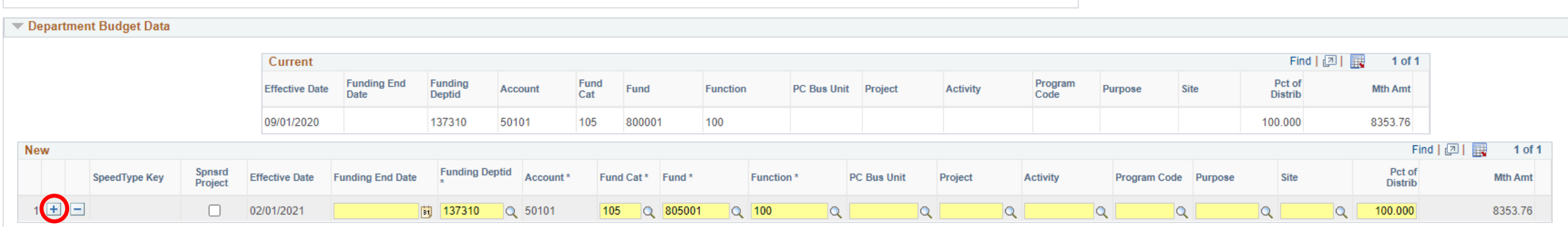

Changes to future dated rows (in blue) must be processed in a separate ePAR.

To change a supervisor, the *position number* of the new supervisor should be entered into the Position Data section located toward the bottom of the ePAR.

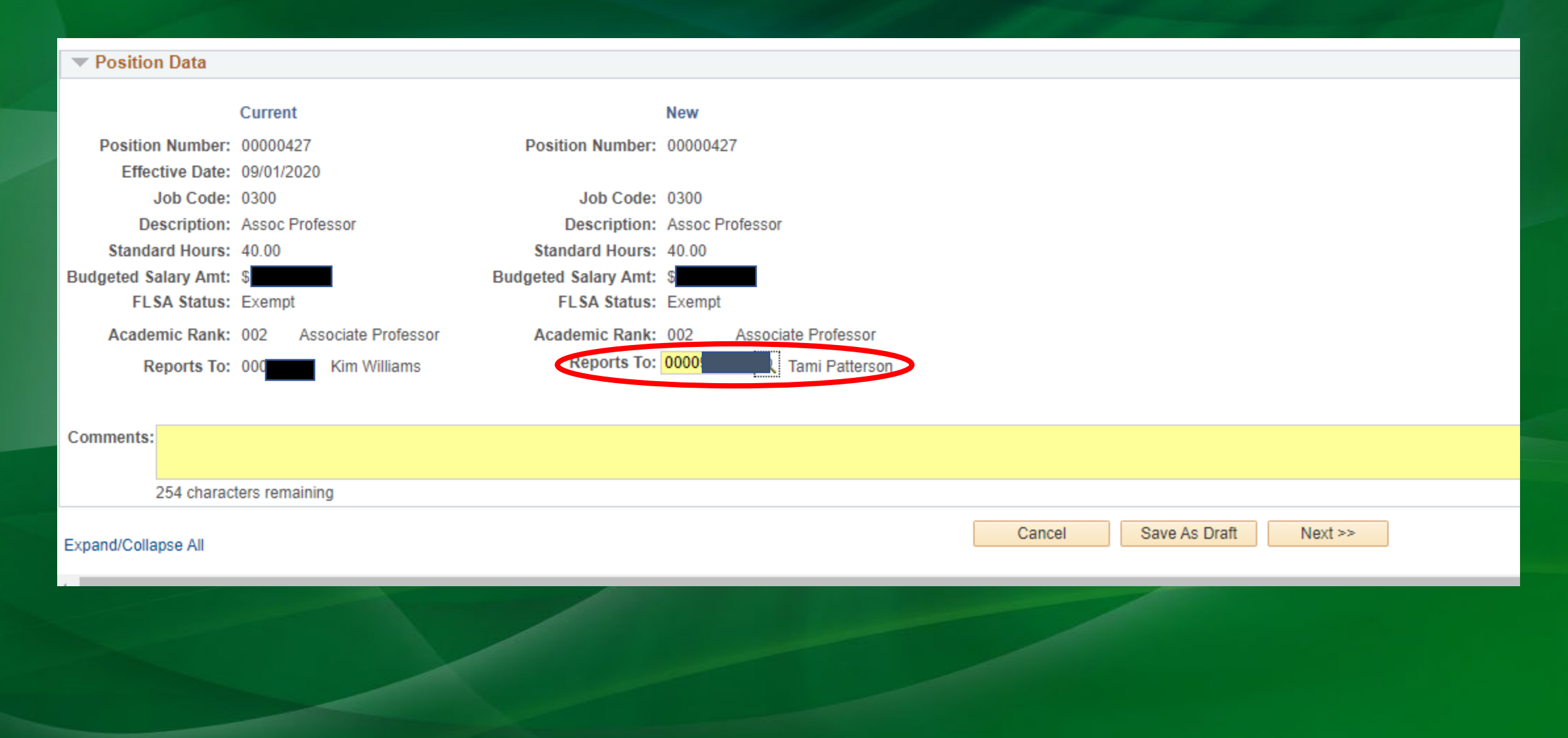

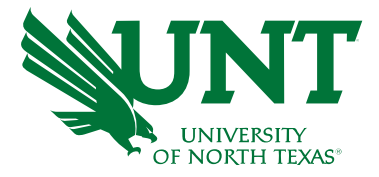

### Placing positions in suspense

Departments will need to submit an ePAR to place a vacant position in suspense. This is rarely used for faculty positions unless they are funded from a non-central source of funds.

Tips for creating the e-PAR:

- Type of ePAR: Vacant Position/New/Chg/End
- Action: Change Position Details (temp)
- Enter the position number
- Enter the effective date
- Add an end date to each row of funding in the Department Budget Data section

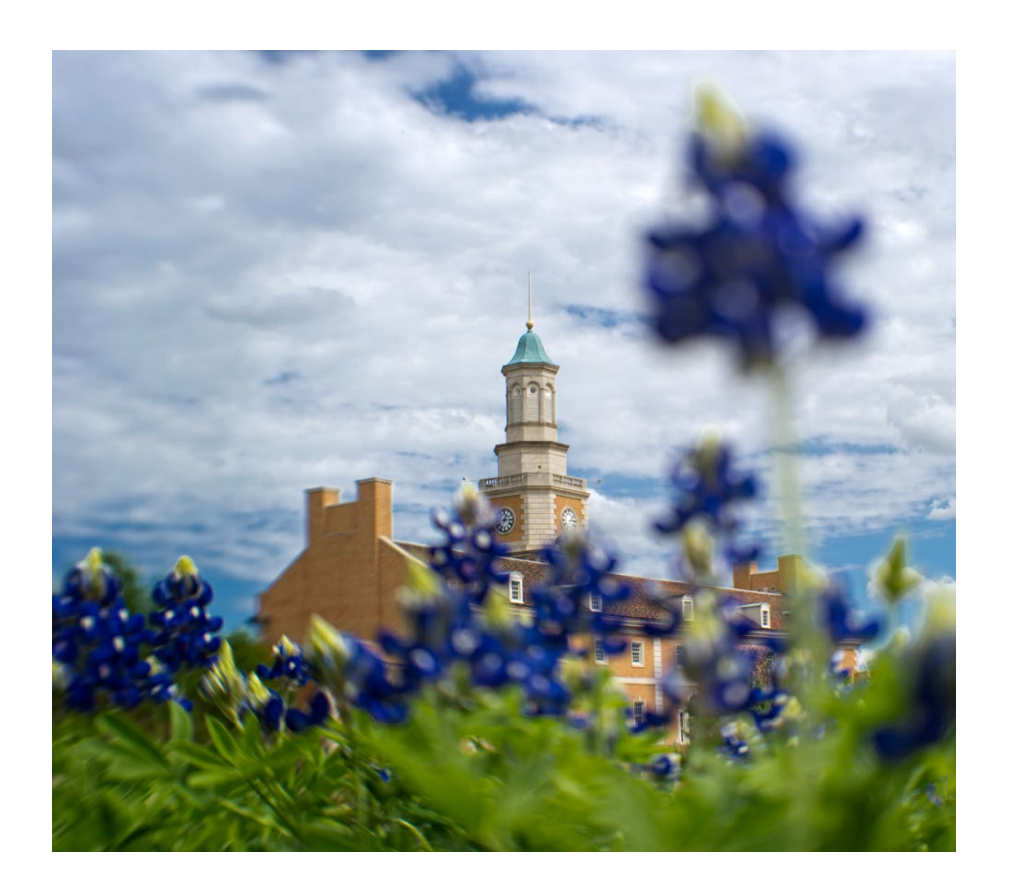

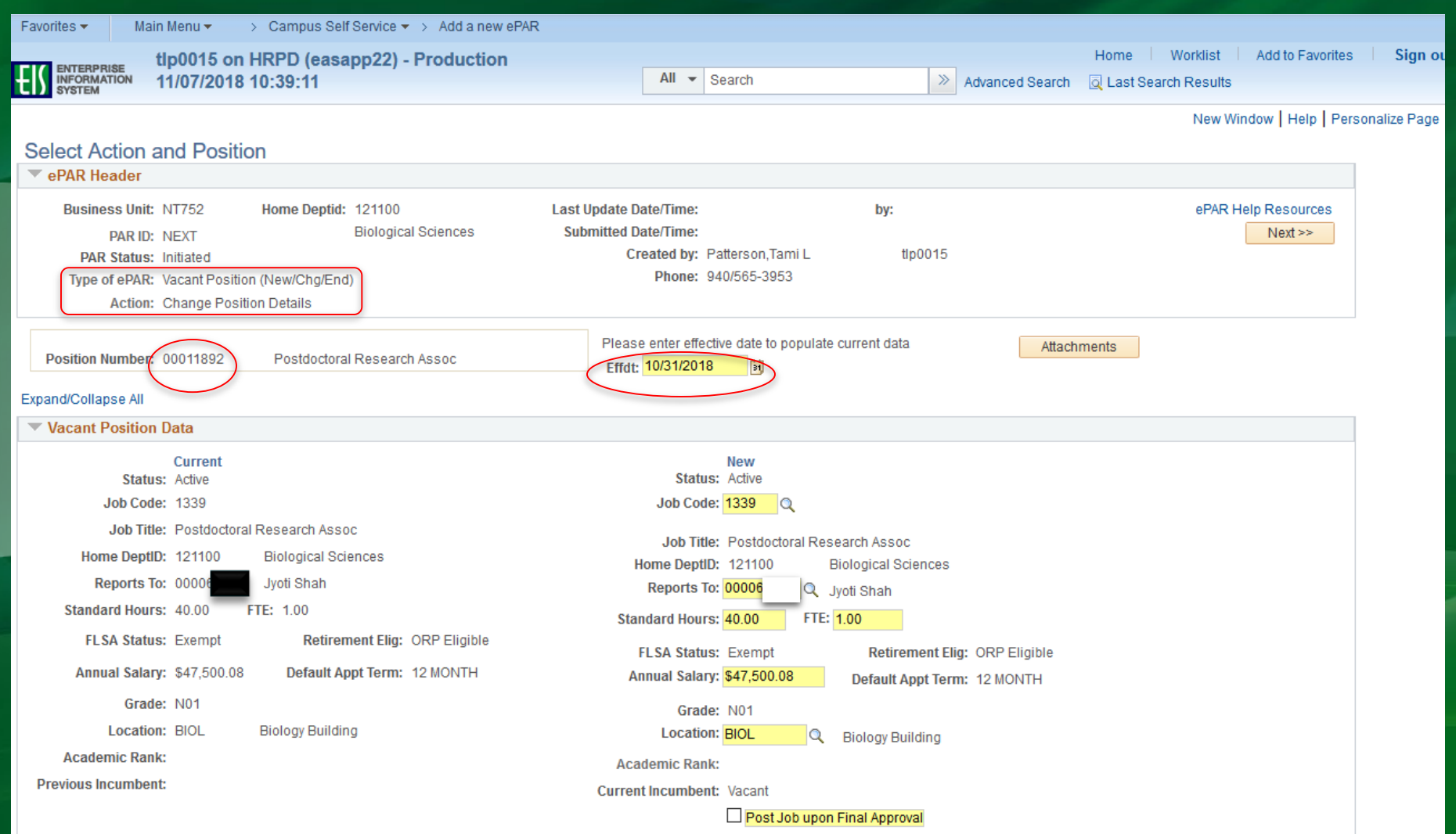

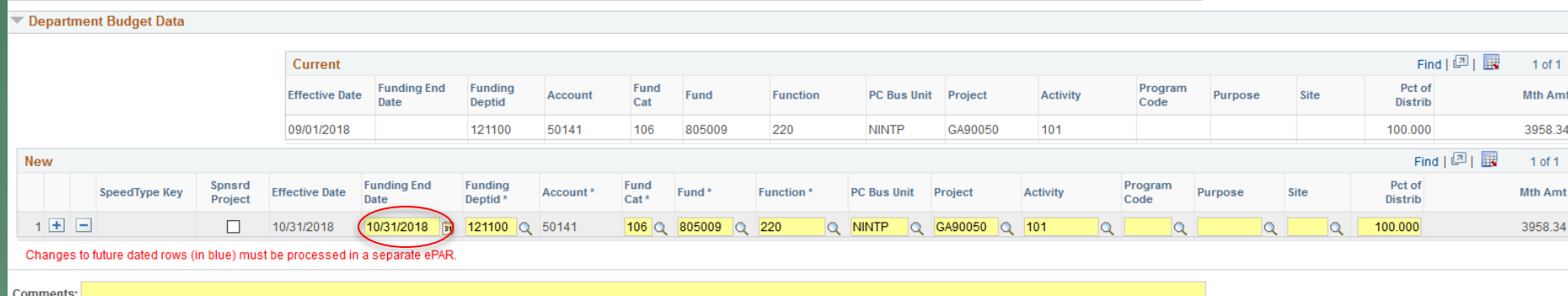

254 characters remaining

Expand/Collapse All

Save As Draft Cancel  $Next \gg$ 

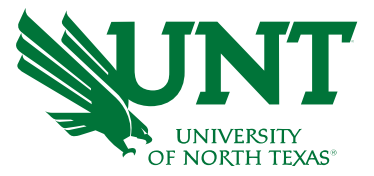

## Ending Positions

Departments will need to submit an ePAR to end a faculty or salaried graduate student position. Please consult with Academic Resources before ending a position.

Tips for creating the e-PAR:

- Type of ePAR: Vacant Position/New/Chg/End
- Action: End Position (permanent)
- Enter the positon number
- Effective date: 9-1-XX
- Enter comments explaining the reason for ending the position.

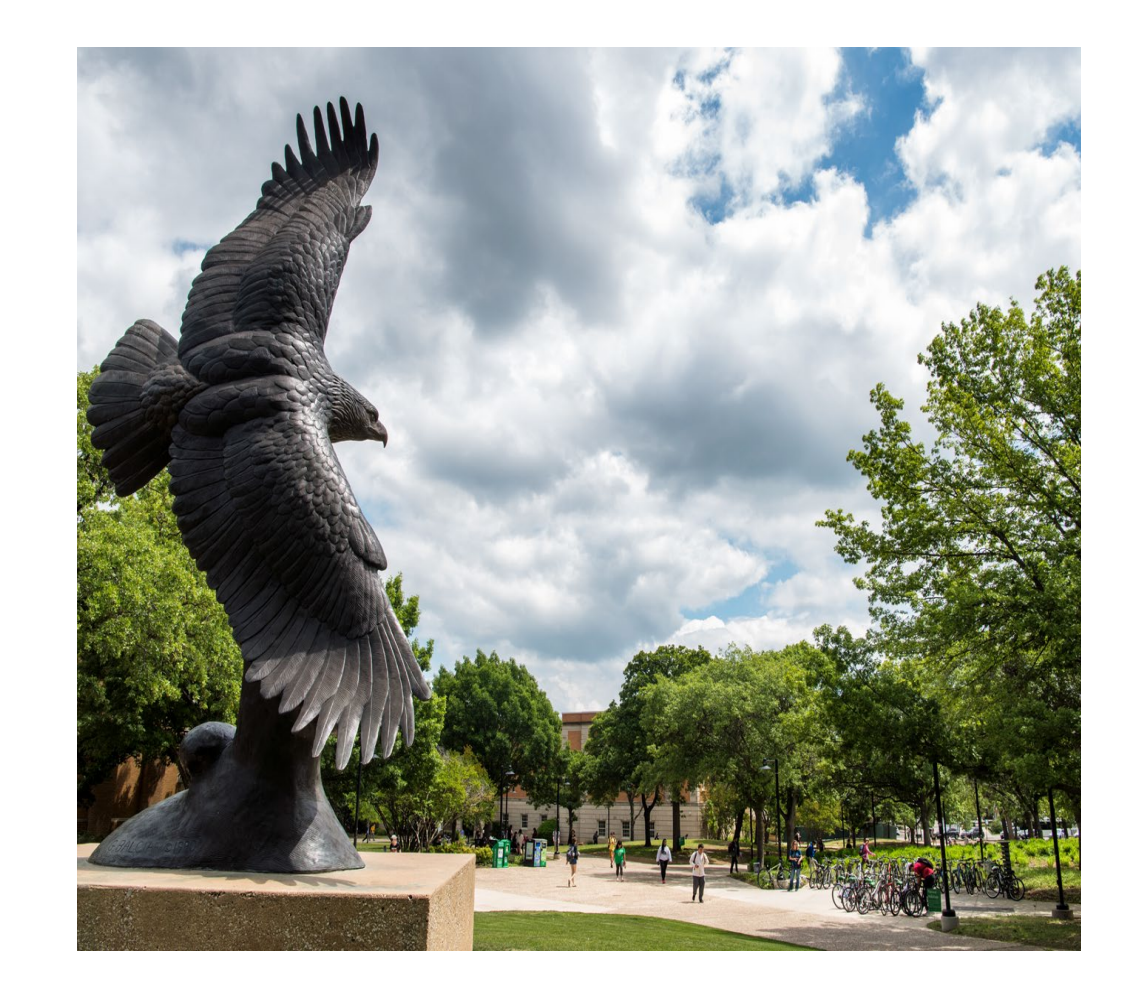

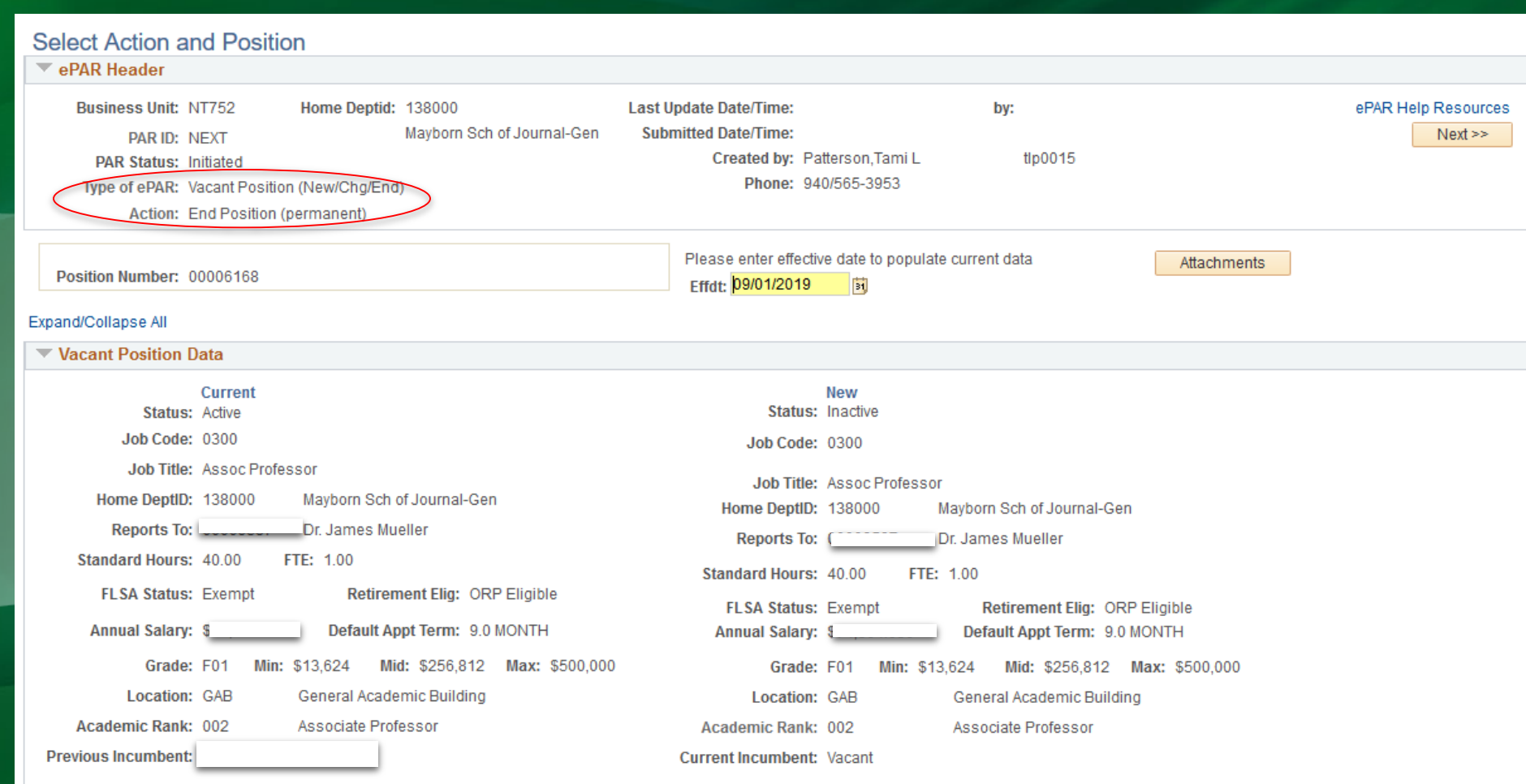

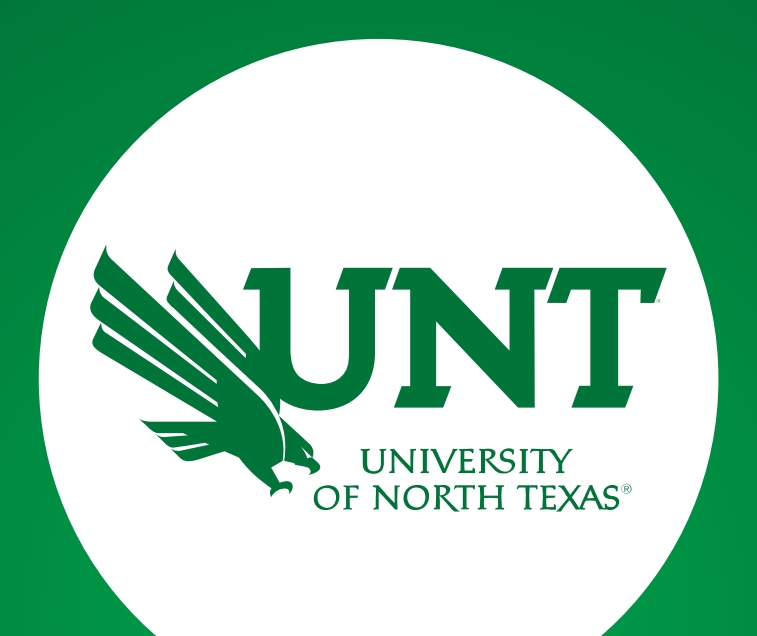

# Helpful Hints and Information

## Helpful Hints

- $\checkmark$  Remember Comments Are Your Friend!! Please describe the action(s) you are taking on the ePAR. If you have notes about source of funds, please include them.
- $\checkmark$  Ensure all needed attachments are included.
- $\checkmark$  Check the workflows if they look unusual, please give us a call.

<https://vpaa.unt.edu/sites/default/files/legacy/provost/VPAA-131.xlsx>

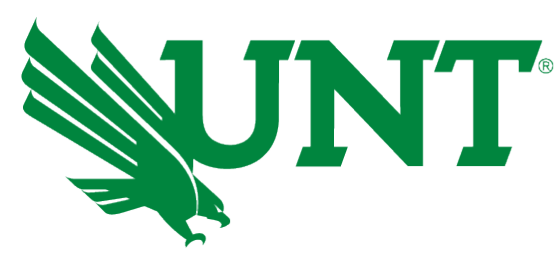

**WEIGHT OFFICE OF THE PROVOST &<br>ACADEMIC AFFAIRS** 

## More Helpful Hints

- $\checkmark$  In addition to regular faculty job codes, the following job types are included in the "faculty" realm of ePARS. The workflows may be different for these positions since they may use staff funding and they will not have the same questions open up on the job posting section. Also, you will need to attach a UPO-31:
	- Academic Administrators (Deans, Associate Deans)
	- All Librarian titles/job codes
	- **ESL Instructor**
	- Research Scientist/Postdoc
- $\checkmark$  When requesting a Search Waiver
	- Be sure to attach documented approval of the waiver by the Vice President of Institutional Equity & Diversity and Provost.
	- You must check the "Post Job Upon Final Approval" box.
- $\checkmark$  Positions do not have to be vacant to create a job posting. We do request that a copy of the incumbent's resignation letter be attached.

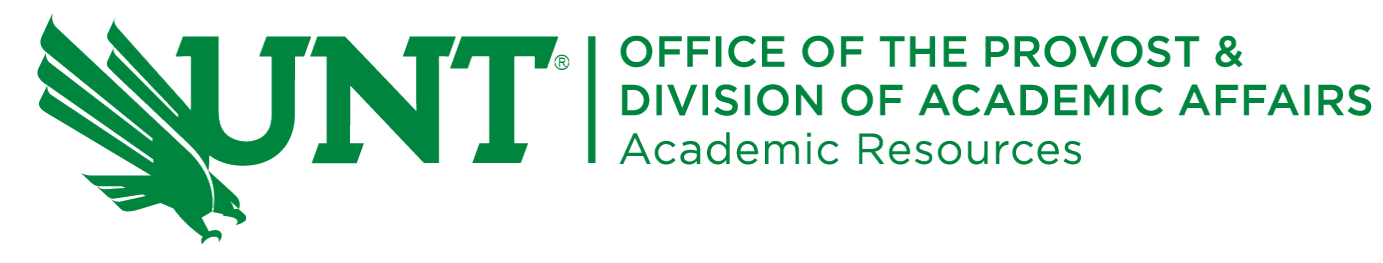

### Academic Resources Contacts

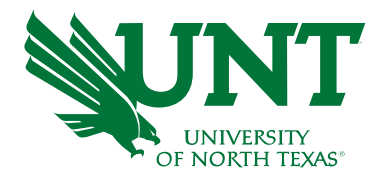

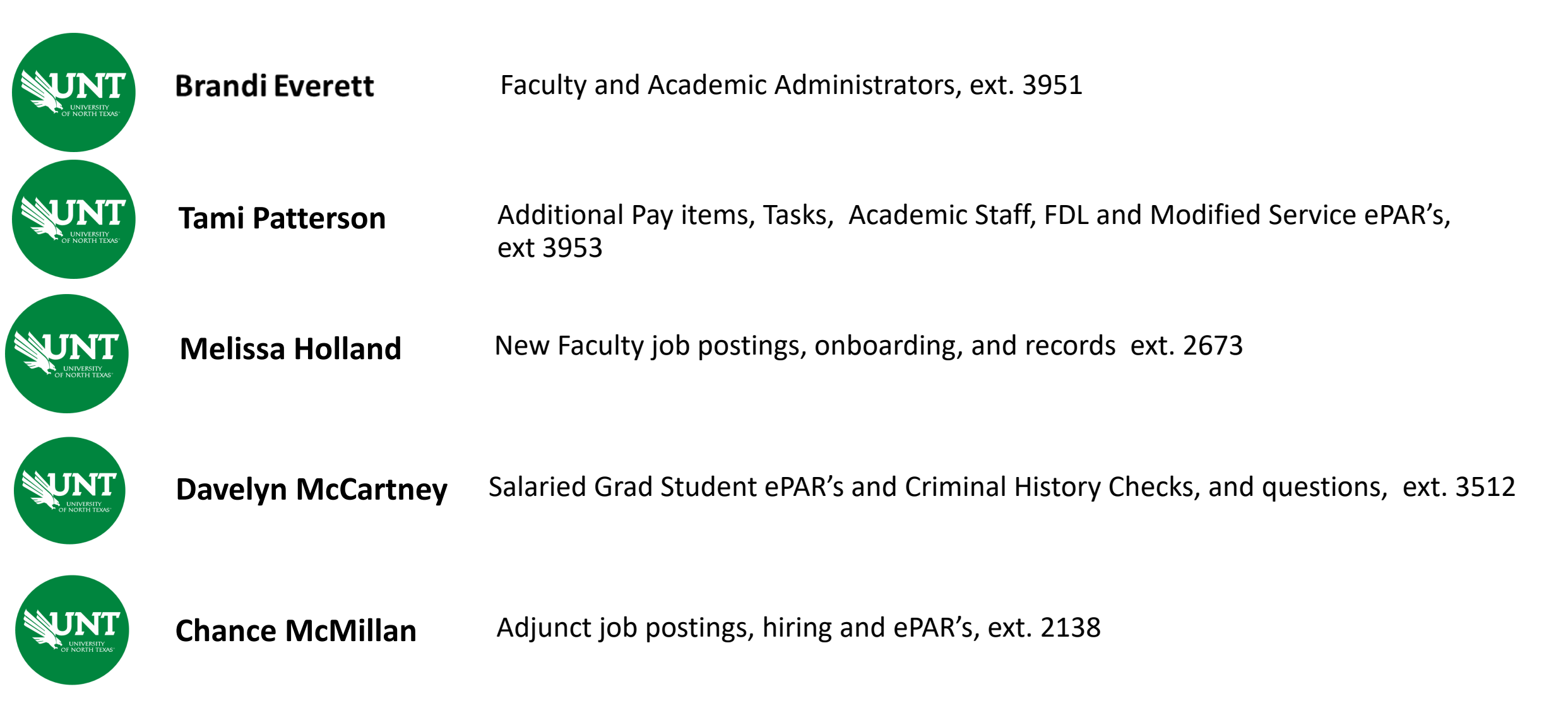